## **Vostro ™ | A840/A860 Kurulum veHızlı Başvuru Kılavuzu**

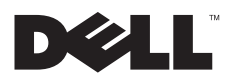

### **Notlar, Dikkat Edilecek Noktalar ve Uvarilar**

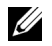

NOT: NOT, bilgisayarınızdan daha fazla yararlanmanıza yardım eden önemli bilgilere isaret eder.

**DÍKKAT:** DÍKKAT, va donanímda olasí hasarí va da veri kaybíní belirtir ve size, bu sorunu nasíl önleyeceðinizi anlatír.

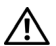

UYARI: UYARI, olası maddi hasar, kişişel yaralanma veya ölüm tehlikesi anlamına gelir.

### **Macrovision Ürün Bildirimi**

\_\_\_\_\_\_\_\_\_\_\_\_\_\_\_\_

Bu ürün, Macrovision Corporation ile diðer hak sahiplerine ait bazı A.B.D. patentlerindeki vöntem istemleri ve diðer fikri mülkivet hakları ile korunan telif hakki koruma teknolojisine sahiptir. Bu telif hakki koruma teknolojisinin kullanım vetkisi Macrovision Corporation tarafından verilmelidir ve Macrovision Corporation tarafından başka türlü bir yetki verilmediyse, yalnızca ev için ve diğer sınırlı görüntüleme kullanımları için amaçlanmalıdır. Tersine mühendislik va da demonte etme vasaktır.

### Bu belgedeki bilgiler önceden bildirilmeksizin değiştirilebilir.<br>© 2008 Dell Inc. Tüm hakları saklıdır.

Dell Inc.'ın yazılı izni olmadan bu materyallerin herhangi bir sekilde çoğaltılması kesinlikle yasaktır.

Bu metinde kullanılan ticari markalar: Dell, DELL logosu, Vostro Wi-Fi Catcher ve DellConnect, Dell Inc.'in ticari markalarıdır; Bluetooth SIG, Inc.'in tescilli ticari markasıdır ve Dell tarafından lisanslı olarak kullanılmaktadır: *Intel, Pentium, Core* ve Celeron Intel Corporation'ın ABD'de ve diğer ülkelerdeki tescilli ticari markaları; *Microsoft, Windows, Windows Vista* ve *Windows Vista* baslat düðmesi logosu Microsoft Corporation'ın ABD'deki ve/veya diðer ülkelerdeki ticari markaları veya tescilli ticari markalarıdır.

Bu belgede, marka ve adların sahiplerine va da ürünlerine atıfta bulunmak için başka ticari marka ve ticari adlar kullanılabilir. Dell Inc. kendine ait olanların dísindaki ticari markalar ve ticari isimlerle ilgili hiçbir mülkiyet hakki olmadığını beyan eder.

**PP37L, PP38L**

**Aðustos 2008 P/N G524H Rev. A02**

# **Ýçerik**

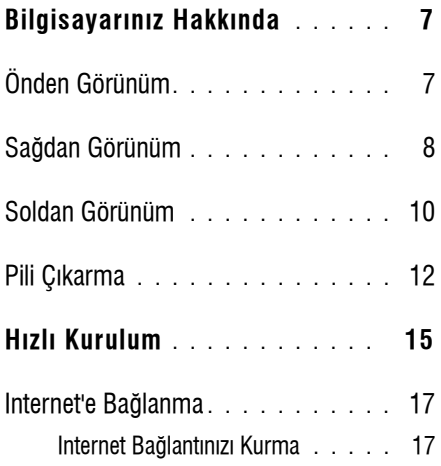

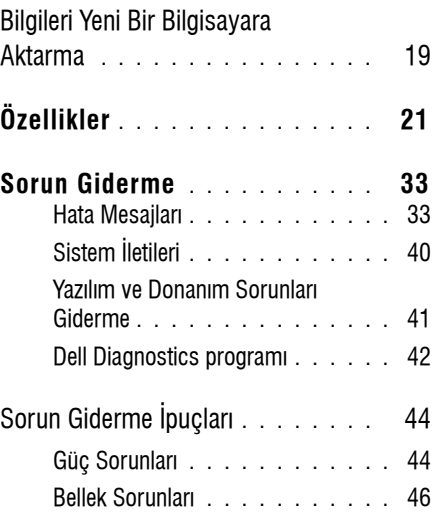

**Ýçerik**

**Ýçerik**

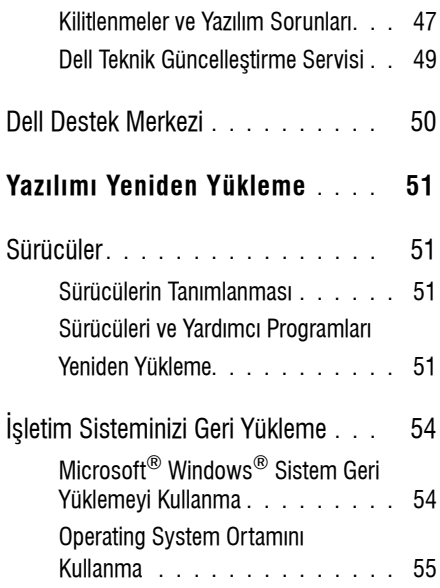

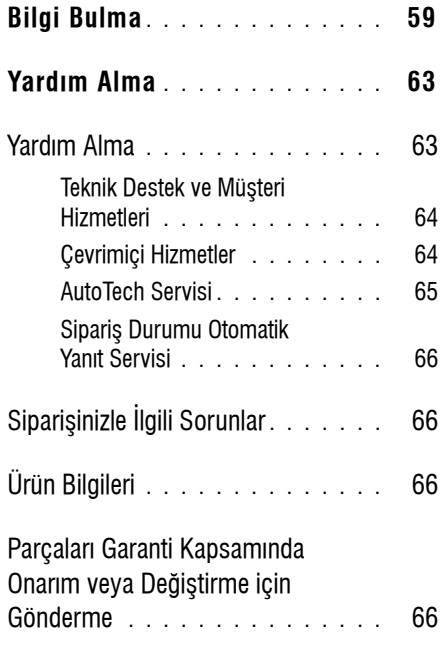

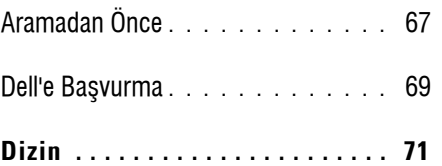

**Ýçerik**

### <span id="page-6-0"></span>**Bilgisayarınız Hakkında**

### <span id="page-6-1"></span>**Önden Görünüm**

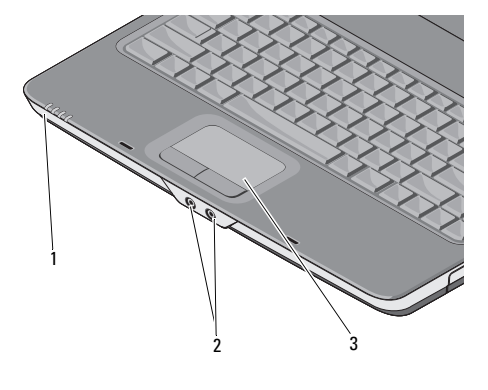

- 1aygit durum ísiklari 2 ses konektörleri
	-
- 3dokunmatik yüzey

### **AY Gý T DURUM ýÞýKLARý**

Bilgisayarın ön tarafına doğru, avuç içi dayanağının üzerinde bulunan íşíklar aşağıdakileri gösterir:

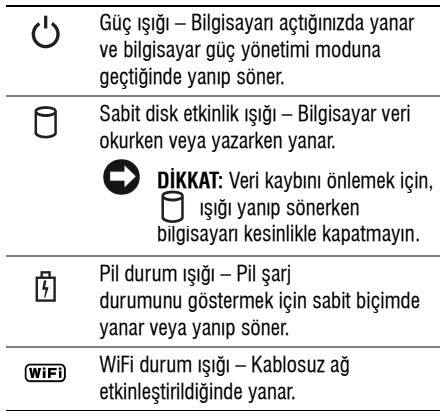

#### **SES KONEKTÖRLERI**

- konektörüne kulaklık takın.
- ⊕ konektörüne mikrofon takın.

**DOKUNMAT iK YÜZEY —** Fare iþlevi saðlar.

### <span id="page-7-0"></span>**Saðdan Görünüm**

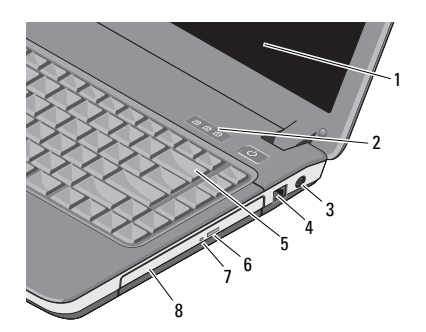

- 1 ekran2 klavye durum íşiklari
- 3 AC adaptörü konektörü4
- 5
- modem konektörü
- klavye 6 optik sürücü çıkarma düðmesi
- 7optik sürücü ışığı 8 optik sürücü

**EKRAN —** Ekran hakkında daha fazla bilgi için bkz. *Dell* Teknoloji Kılavuzu.

#### **KLAVYE DURUM ýÞýKLARý —**

acılır.

Klavvenin üzerindeki ísíklar asaðidakileri gösterir:

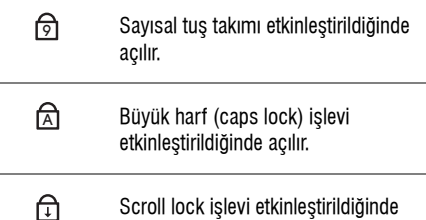

**AC ADAPTÖRÜ KONEKTÖRÜ —** Bilgisayara bir AC adaptörü takar. AC adaptörü, AC gücünü bilgisayara gerekli olan DC gücüne dönüştürür. AC adaptörünü bilgisayar açıkken veya kapalıyken baðlayabilirsiniz.

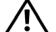

**UYARI: AC adaptörü tüm dünyadaki elektrik**  prizleriyle çalışır. Ancak güç konektörleri ve anahtarlı uzatma kabloları ülkelere göre farklılık gösterir. Uyumsuz bir kablo kullanılması veya **kablonun anahtarlý uzatma kablosuna veya**  elektrik prizine yanlış bağlanması yangına veya ekipmanın zarar görmesine neden olabilir.

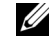

**NOT:** Güç kablosunu ve adaptörü prize iyice verleştirin ve ísíðin vandíðini kontrol edin.

### **MODEM KONEKTÖRÜ (RJ-11)**

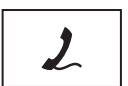

Telefon hattini modem konektörüne baðlar.

Modem kullanımı hakkında bilgi almak için bilgisayarınızla birlikte verilen çevrimiçi modem belgelerine bakın.

**KLAVYE —** Klavye hakkýnda daha fazla bilgi için bkz. Dell Teknoloji Kılavuzu.

**OPT iK SÜRÜCÜ —** Optik sürücü hakkýnda daha fazla bilgi için bkz. Dell Teknoloji Kılavuzu.

#### **Bilgisayarınız Hakkında**

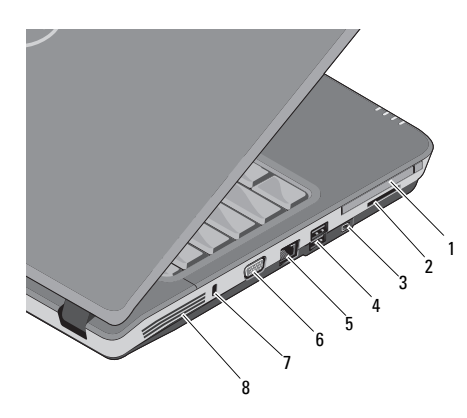

- 1
- PC karti yuvasi 2 3-in-1 kart okuyucusu vuvasi
- 3IEEE 1394a konektörü
- 5að konektörü 6 VGA konektörü
- 7güvenlik kablosu<br>vuvası
- USB konektörleri (2)
- 8 havalandırma delikleri

<span id="page-9-0"></span>**Soldan Görünüm** PC KARTI YUVASI — Modem veya ağ adaptörü benzeri bir PC Kartını destekler. Nakliye sırasında bilgisayara bir PC kartı takılmadığı zaman bilgisayara yabancı maddelerin girmesini önlemek için boş bir kart takarak bilgisayarı nakledin.

> **3-IN-1 ORTAM KART OKUYUCUSU —** Aþaðýdaki dijital bellek kartlarında saklanan dijital fotoğrafları, müzikleri, videoları ve dokümanları görüntülemek ve paylaşmak için hızlı ve kullanışlı bir çözüm sunar:

- •Güvenli dijital (SD) bellek kartı
- •Güvenli Dijital Yüksek Kapasite (SDHC) kartı
- •Multimedya kartı (MMC)

**IEEE 1394A KONEKTÖRÜ —** Bazı dijital video kameralarda olduğu gibi, IEEE 1394a yüksek hızlı aktarímlari destekleyen avgítlari baðlar.

### **USB KONEKTÖRLERI**

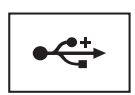

Fare, klavye veya yazıcı gibi USB avgitlarini baðlayin.

### **A Ð KONEKTÖRÜ (RJ-45)**

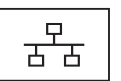

Bilgisayarı bir ağa bağlar. Konektörün yanındaki iki ısık, kablolu ağ bağlantılarının durumunu ve etkinliðini gösterir.

Að adaptörünü kullanma hakkında bilgi için. bilgisayarınızla birlikte verilen aygit kullanım kilavuzuna bakın.

**HAVALANDýRMA DEL iKLERi —** Bilgisayar deliklerden doğru hava akışı oluşturmak için dahili bir fan kullanır ve bu da bilgisayarın aşırı ışınmasını engeller. Bilgisayar ísindiğinda fan otomatik olarak açılır.

### **VGA KONEKTÖRÜ**

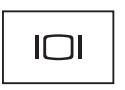

Monitör gibi video aygıtlarını baðlar.

**GÜVENLiK KABLOSU YUVASý —** Bilgisayara ticari olarak satılan hırsız önleme cihazı takmanızı sağlar.

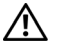

**UYARI:** Havalandırma deliklerini tıkamayın, **içine nesneleri itmeyin veya içinde toz birikmesine izin vermeyin. Dell ™bilgisayarınız çalışırken, kapalı evrak çantası** gibi düşük hava akımı olan ortamlarda tutmayın. Hava akımının sınırlanması **bilgisayara zarar verebilir veya yangına yol** acabilir. Bilgisayar ísindíðinda faní devreye **sokar. Fan gürültüsü normaldir ve fanda veya bilgisayarda sorun olduðunu göstermez.**

### <span id="page-11-0"></span>**Pili Çıkarma**

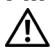

**UYARI: Bilgisayarınızın içinde çalışmadan önce, bilgisayarınızla birlikte verilen güvenlik bilgilerini okuyun. Ek güvenlik en iyi uygulama bilgileri için www.dell.com/regulatory\_compliance adresindeki Regulatory Compliance (Yasal Uygunluk) Ana**  Savfasına bakın.

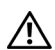

**UYARI:** Uyumsuz pil kullanımı yangın veya patlama riskini artırabilir. Pili yalnızca **Dell'den satın alınmış uyumlu bir pille** değiştirin. Pil, Dell™ bilgisayarınızla birlikte calısacak sekilde tasarlanmıştır. Diğer **bilgisayarların pilini kendi bilgisayarınızda** kullanmayın.

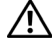

**UYARI: Pili çıkarmadan veya değiştirmeden** önce bilgisayarı kapatın, AC adaptörün fişini **elektrik prizinden ve bilgisayardan çekin, modemin fiþini duvar konektöründen ve bilgisayardan çekin ve bilgisayardaki tüm**  harici kabloları çıkartın.

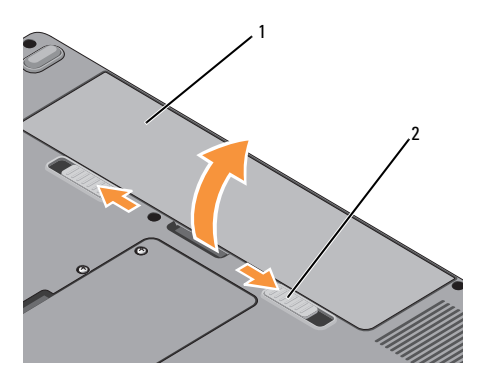

Pili çıkarmak için:

- **1**Bilgisayarın kapalı olduğundan emin olun.
- **2**Bilgisayarın altında bulunan iki kilit mandalını kaydırdıktan sonra pili yuvasından çıkarın.

Pili değiştirmek için, yerine oturana kadar yuvaya itin.

1pil 2 pil ayırma mandalları (2) **Bilgisayarınız Hakkında** 

### <span id="page-14-0"></span>**Hizli Kurulum**

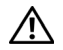

**UYARI: Bilgisayarınızın içinde çalışmadan önce,** bilgisayarınızla birlikte verilen güvenlik bilgilerini **okuyun. Ek güvenlik en iyi uygulama bilgileri için www.dell.com/regulatory\_compliance adresindeki Regulatory Compliance (Yasal Uygunluk) Ana**  Savfasına bakın.

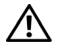

**UYARI: AC adaptörü tüm dünyadaki elektrik**  prizleriyle çalışır. Ancak güç konektörleri ve anahtarlı uzatma kabloları ülkelere göre farklılık gösterir. Uyumsuz bir kablo kullanılması veya kablonun anahtarlı uzatma kablosuna veya elektrik prizine yanlış bağlanması yangına veya ekipmanın zarar **görmesine neden olabilir.**

**DİKKAT: AC adaptörü kablosunu** bilgisayardan çıkardığınızda, kablodan değil konektörden tutun ve kablonun zarar görmemesi için sertçe fakat nazikçe çekin. AC adaptörü kablosunu sararken, kablonun hasar görmesini önlemek için AC adaptöründeki konektörün açısını izlediğinizden emin olun.

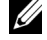

**NOT:** Siparis etmedivseniz pakette bazy avgıtlar bulunmayabilir.

#### **Hizli Kurulum**

**1**AC adaptörünü bilgisayarın üzerindeki AC adaptörü konektörüne ve elektrip prizine bağlayın.

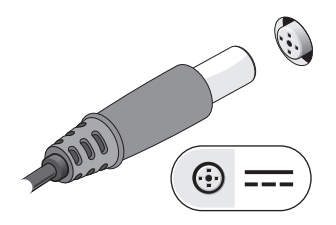

**2**Ağ kablosunu bağlayın.

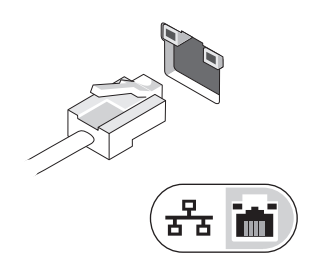

**3**Fare veya klavye gibi USB aygıtlarını bağlayın.

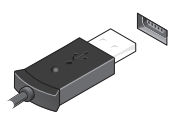

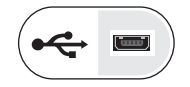

**4**Bilgisayarın ekranını açın ve bilgisayarı açmak için açma kapama düğmesine basın.

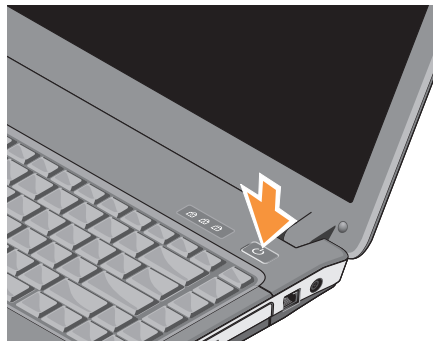

- 
- **NOT:** Herhangi bir kart yüklemeden veya bilgisayarı bir yuvalama aygıtına ya da yazıcı gibi harici bir aygıta bağlamadan önce en az bir kez açıp kapamanız önerilir.
- **5** Internet'e Bağlanın. Daha fazla bilgi için bkz. ["Internet'e Baðlanma" sayfa](#page-16-0) 17.

### <span id="page-16-0"></span>**Internet'e Baðlanma**

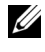

**22 NOT:** Internet Servis Sağlayıcıları (ISS'ler) ve ISS hizmetleri ülkeye göre deðiþir.

Internet'e baðlanmak için, bir modem veya að bağlantısı ve bir ISS'ye gerek vardır. Çevirmeli bağlantı kullanjvorsaniz, Internet baðlantinizi kurmadan önce bilgisayarınızdaki modem konektörüne ve duvardaki telefon prizine bir telefon hattı bağlayın. DSL veya kablo/uydu modem baðlantisi kullanjvorsaniz, kurulum yönergeleri için ISS'nize veya cep telefonu hizmetinizi veren kurulusa basvurun.

### <span id="page-16-1"></span>**Internet Bağlantınızı Kurma**

**NOT:** Bu bölümdeki yönergeler sadece Windows Vista $^{\circledR}$  isletim sistemiyle calisan bilgisayarlar içindir.

#### **Hýzlý Kurulum**

Internet baðlantisini ISS'niz tarafindan saðlanan masaüstü kısayolu ile kurmak için:

- **1**Açık dosyaları kaydedip kapatın ve açık programlardan cikin.
- **22** Microsoft ${}^{\circledR}$  Windows ${}^{\circledR}$  masaüstündeki ISS simgesini çift tıklatın.
- **3** Kurulumu tamamlamak için ekrandaki yönergeleri izleyin.

Masaüstünüzde bir ISS simgesi yoksa veya farklı bir ISS kullanarak Internet bağlantısı kurmak istiyorsanız, asağıdaki bölümde anlatılan adımları izleyin.

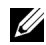

**NOT:** Internet'e bağlanamazsanız, Dell Teknik Kylavuzu'na bakin. Daha önce sorunsuzca bağlandıysanız, ISS servis veremiyor olabilir. Servisin varolup olmadığını öğrenmek için ISS'nize basvurun veya daha sonra tekrar bağlanmayı deneyin.

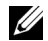

**NOT:** ISS bilgilerinizi elinizin altında bulundurun. ISS'niz yoksa Internet'e Baðlan sihirbazına başvurun.

### Microsoft® Windows Vista® Íşletim Sistemi

- **1**Açık dosyaları kaydedip kapatın ve açık programlardan çıkın.
- **2**Windows Vista Baslat düğmesi  $\rightarrow$ Denetim Masasí'ní tiklatín.
- **3**Ağ ve Internet altından Internet'e Bağlan'ı tiklatin
- **4**Internet'e Bağlan penceresinde, bağlantı türünüze bağlı olarak Geniş Bant (PPPoE) veya **Çevirmeli'yi tıklatın:** 
	- • DSL, uydu modem, kablo TV modem veya Bluetooth kablosuz teknoloji bağlantısı kullanacaksanız Geniş Bant seçeneðini belirleyin.
	- • Çevirmeli modem veya ISDN kullanacaksanız, Cevirmeli Bağlantı'yı secin.
- 

**NOT:** Ne tür bir bağlantı seçeceğinizi bilmiyorsanız, Seçmeme yardım et'i tıklatın veya ISS'nize basvurun.

**5** Kurulumu tamamlamak için ekrandaki yönergeleri izleyin ve ISS'nizin verdiði kurulum bilgilerini kullanın.

### <span id="page-18-0"></span>**Bilgileri Yeni Bir Bilgisayara Aktarma**

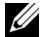

**NOT:** Bu bölümdeki yönergeler Windows Vista işletim sistemi kurulu olan bilgisayarlar içindir.

- **1** Windows Vista Başlat düğmesini **tók**latlatın, sonra da Dosya ve ayarlari aktar→ Windows Kolay Aktarimini Başlat'i tiklatin.
- **2 Kullanıcı Hesabı Denetimi** iletişim kutusunda Devam'i tiklatin.
- **3 Yeni bir aktarma başlat** ya da **Süren** bir aktarmaya devam et seçeneğini tıklatın.
- **4** Windows Kolay Aktarım sihirbazı tarafından ekranda sunulan yönergeleri izleyin.

**Hizli Kurulum** 

### <span id="page-20-0"></span>**Özellikler**

**ZA NOT:** Özellikler bölgeye göre değişebilir. Bilgisayarınızın yapılandırması hakkında daha fazla bilgi için Başlat→ Yardım ve Destek öğesini tıklatın ve bilgisayarınız hakkındaki bilgileri gösteren seçimi yapın.

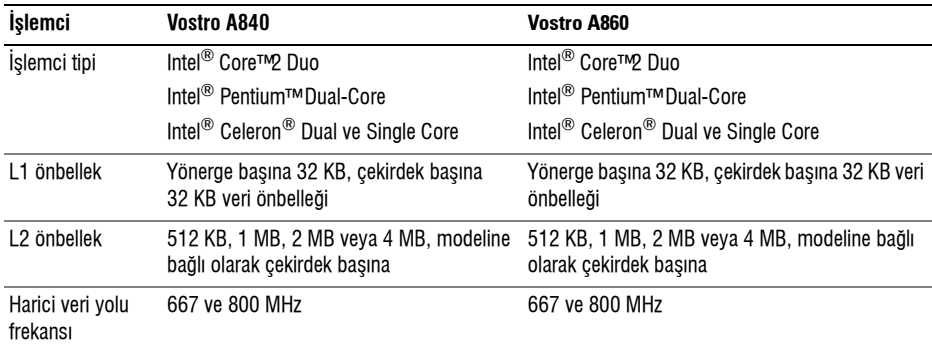

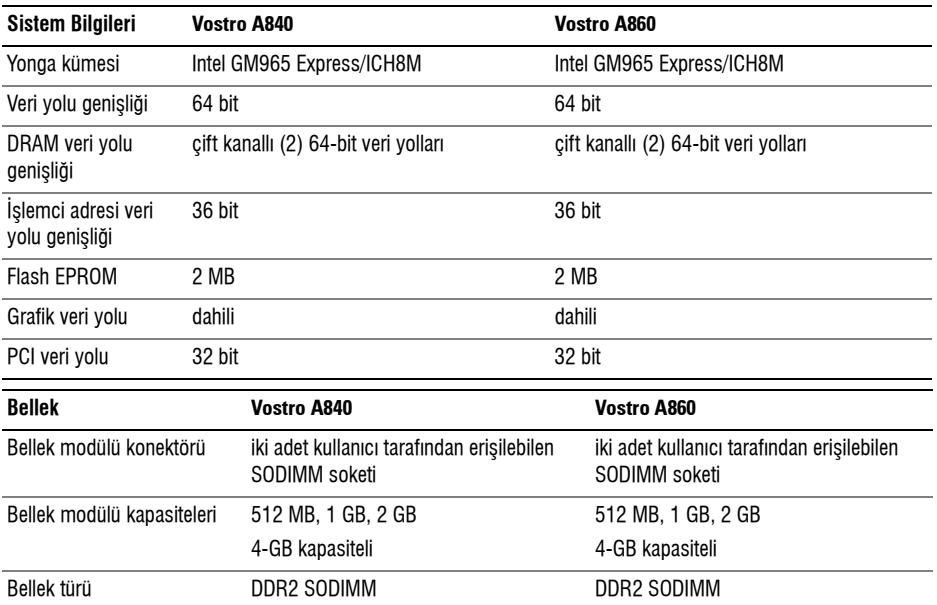

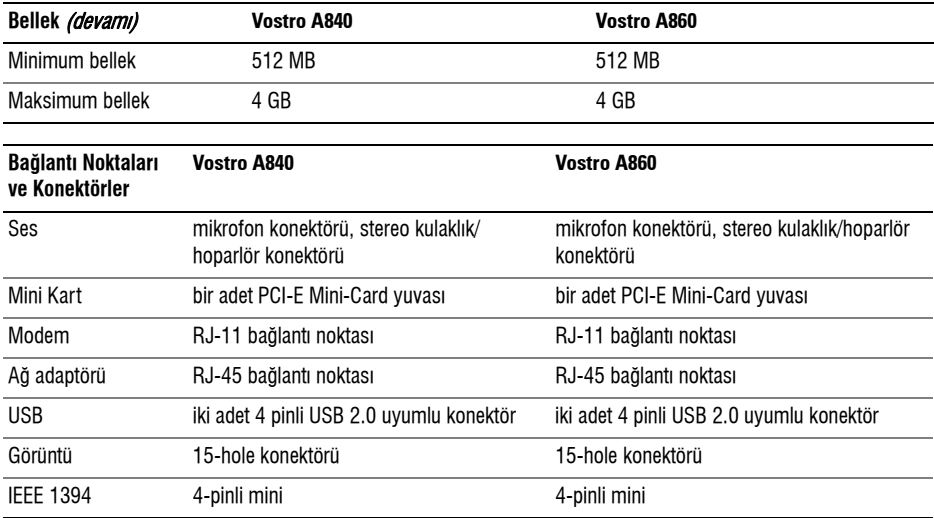

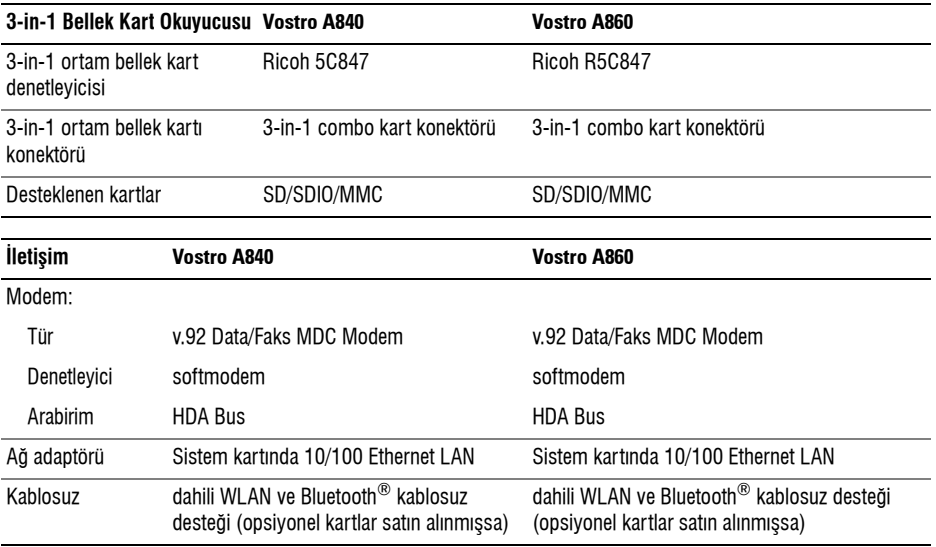

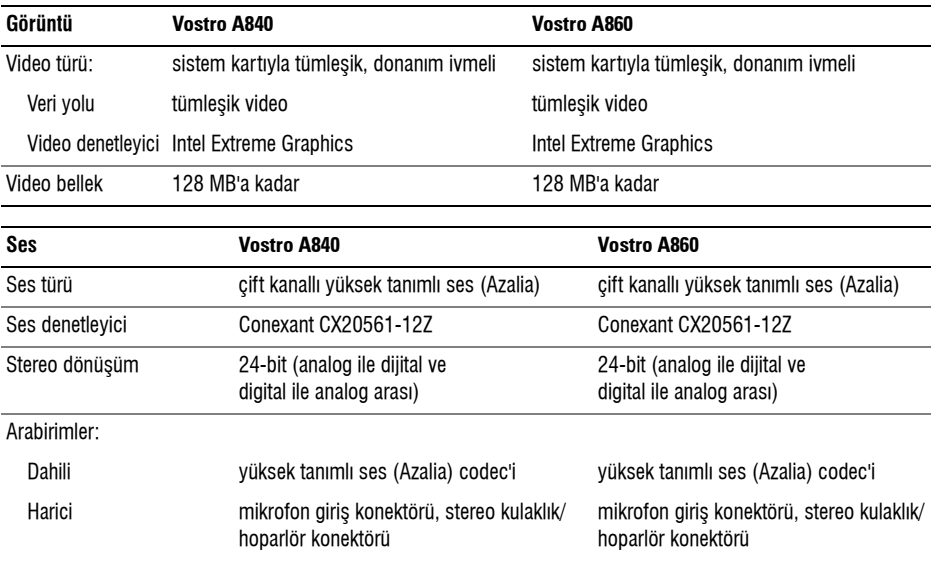

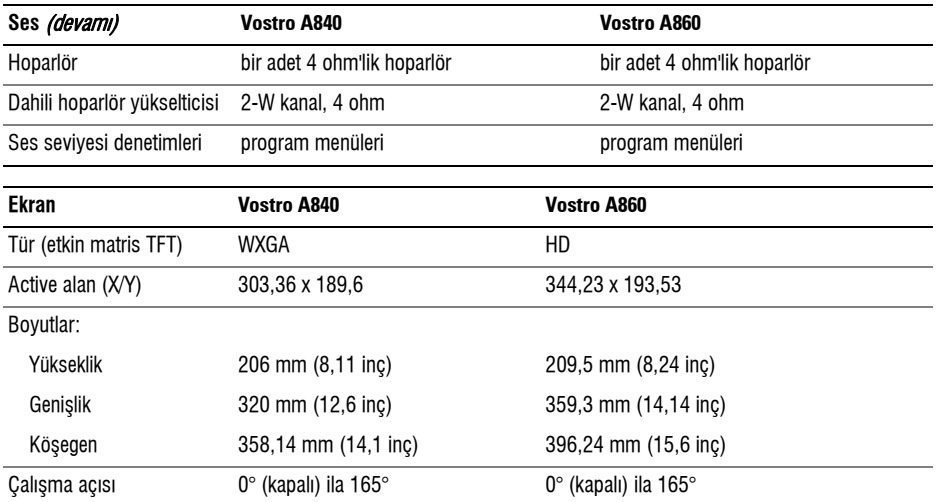

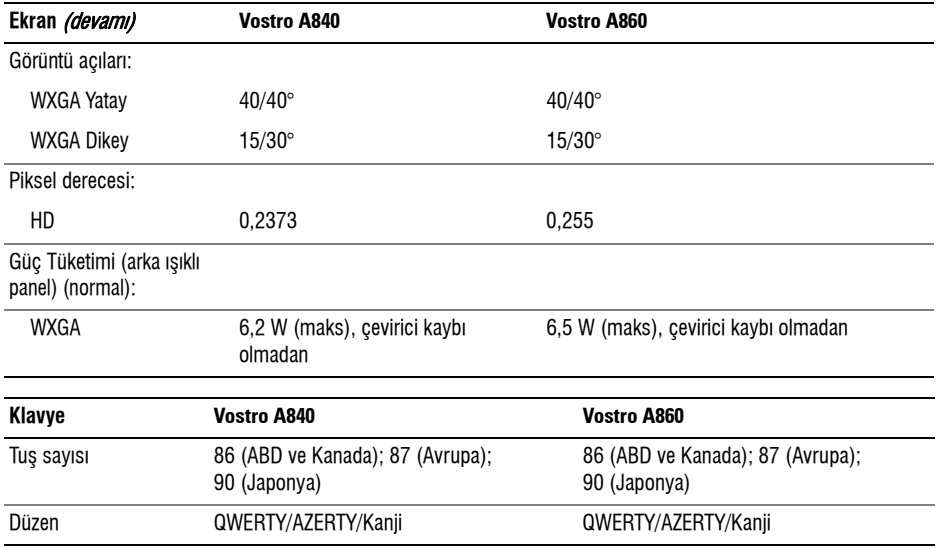

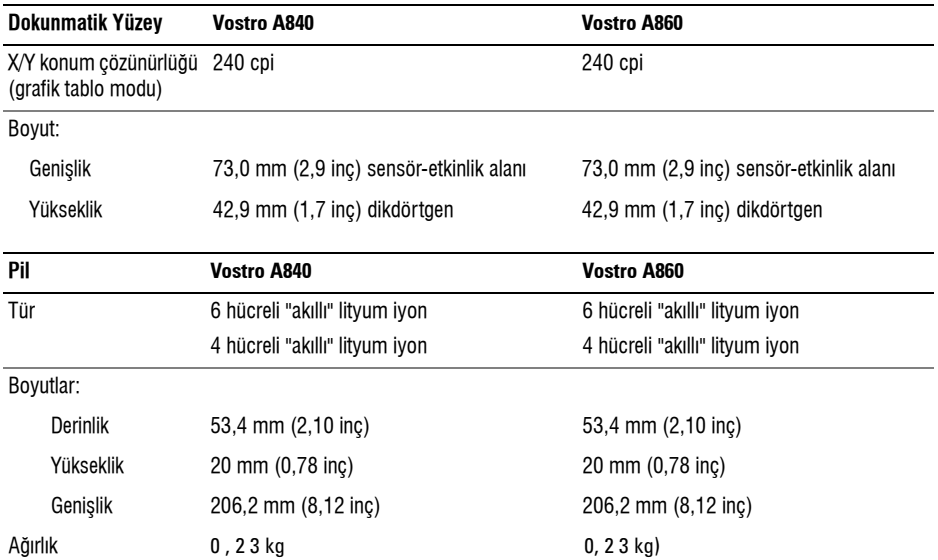

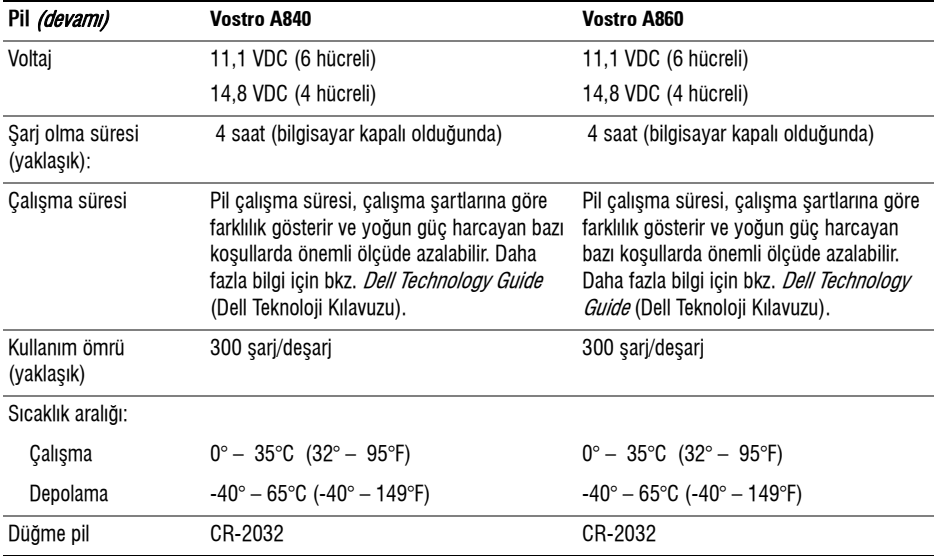

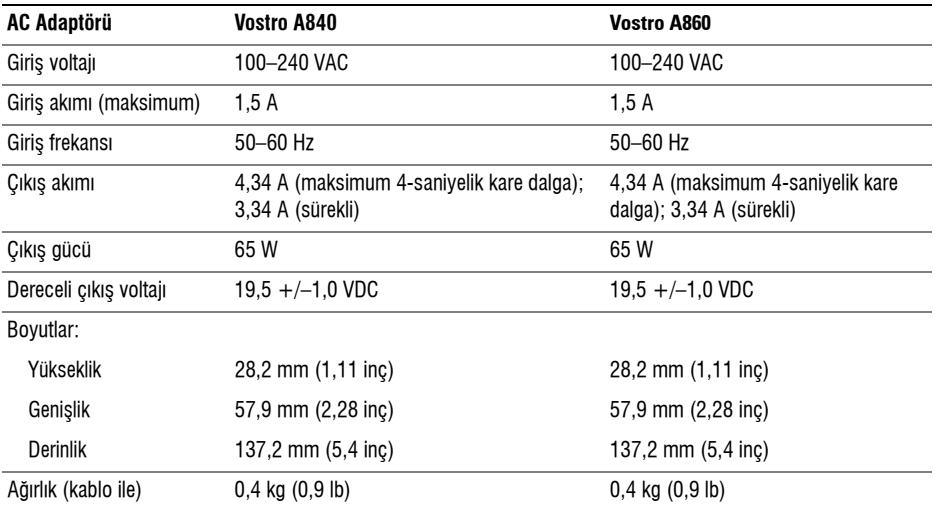

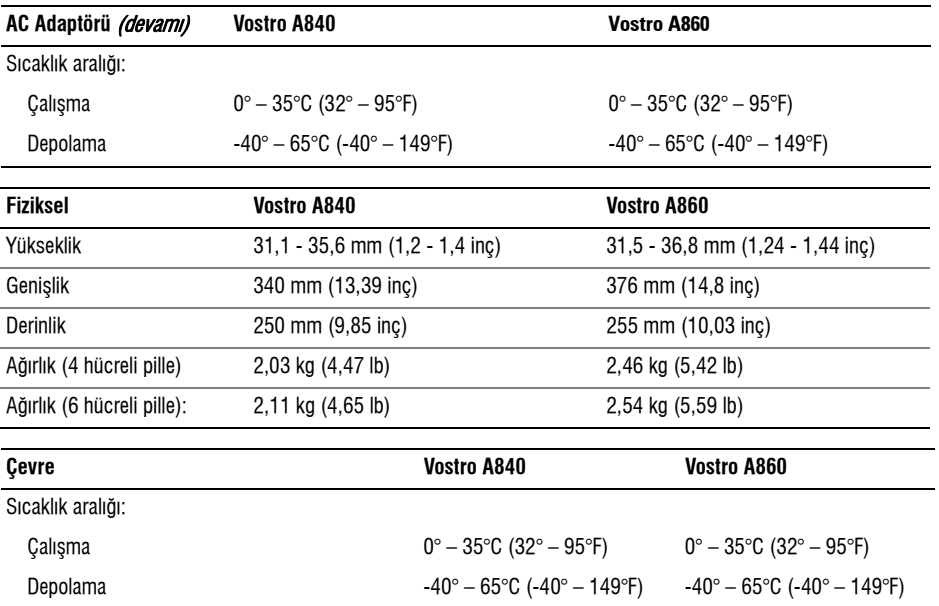

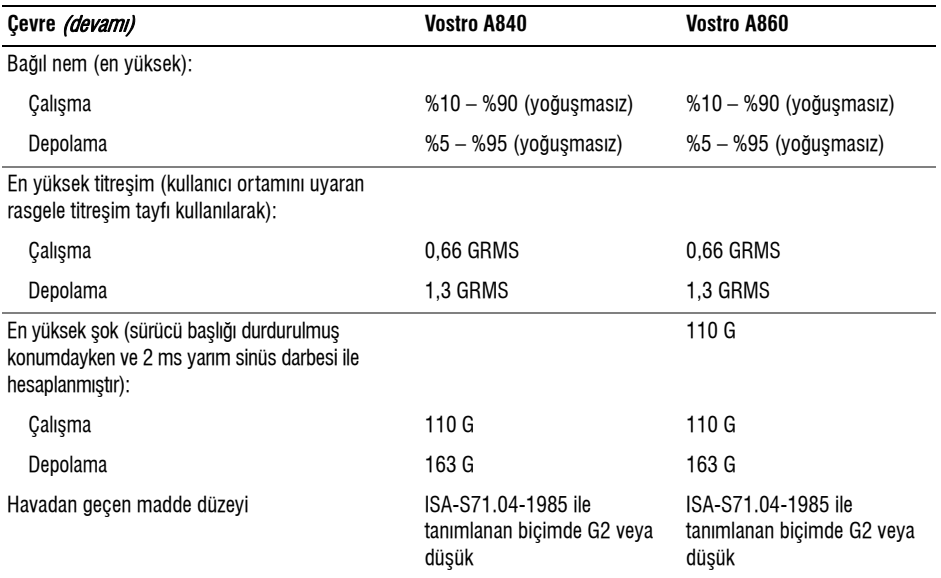

### <span id="page-32-0"></span>**Sorun Giderme**

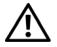

**UYARI:** Elektrik çarpması, hareketli **fan pervaneleriyle yaralanma veya diðer**  olası yaralanmalara karşı korunmak için, kapağı açmadan önce daima bilgisayarınızın **elektrik baðlantísini kesin.** 

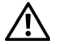

**UYARI: Bilgisayarınızın içinde çalışmadan önce,** bilgisayarınızla birlikte verilen güvenlik bilgilerini **okuyun. Ek güvenlik en iyi uygulama bilgileri için www.dell.com/regulatory\_compliance adresindeki Regulatory Compliance (Yasal Uygunluk) Ana**  Savfasına bakın.

### <span id="page-32-1"></span>**Hata Mesajlarý**

Mesaj listelenmiyorsa, isletim sisteminin belgelerine veya mesaj göründüğünde çalışmakta olan programın belgelerine bakın.

**YARDýM Cý AYGý <sup>T</sup> HATASý —** Dokunmatik yüzey veya harici fare hatalı olabilir. Harici fare için, kablo baðlantísini denetlevin. Sistem kurulum

programinda **Ísaret Aygít**i seceneğini etkinleştirin. Daha fazla bilgi için bkz. Service Manual, support.dell.com. Sorun devam ederse Dell ile baðlanti kurun (bkz. "Dell'e Başvurma" sayfa 69).

#### **HATA NEDENiYLE ÖNBELLEK DEVRE DýÞý BýRAKý L Dý —** Mikroiþlemcinin içindeki ana önbellek hata verdi. Dell'e basvurun (bkz. "Dell'e Basvurma" sayfa 69).

### **OPT iK SÜRÜCÜ DENETLEYiCi HATASý —**

Optik sürücü bilgisayarın komutlarına yanıt vermiyor.

**VE Ri HATASý —** Sabit disk sürücü verileri okuvamívor.

**KULLANýLABiLiR BELLEKTE AZALMA —** Bir ya da daha fazla bellek modülü hatalı veya yanlış yerleşmiş olabilir. Bellek modüllerini yeniden yükleyin ve gerekirse değiştirin. Daha fazla bilgi için bkz. support.dell.com sayfasında bulunan Service Manual (Servis Kılavuzu). **DiSK C: BAŞLATMA HATASI** — Sabit disk sürücü başlatılamadı. Dell Diagnostics'te sabit disk sürücü testlerini gerçekleştirin (bkz. "Dell Diagnostics programi" sayfa 42).

 $S$  **ÜRÜCÜ** HAZIR DEĞİL — İslemin devam edebilmesi için sabit disk sürücünün yuvada olması gerekir. Sabit disk sürücüyü sabit sürücü yuvasına takın. Daha fazla bilgi için bkz. support.dell.com sayfasında bulunan Service Manual (Servis Kılavuzu).

### **PCMCIA** KARTI OKUMA HATASI —

Bilgisayar ExpressCard'ı tanımlayamıyor. Kartı yeniden takın veya başka bir kart deneyin. Daha fazla bilgi için bkz. support.dell.com sayfasında bulunan Service Manual (Servis Kılavuzu).

### **GENiÞLETi LMiÞ BELLEK BOYUTU**

**DEÐiÞ MiÞ —** Geçici olmayan bellekte (NVRAM) kayıtlı bellek miktarı bilgisayarda takılı olan bellekle eşleşmiyor. Bilgisayarı yeniden başlatın. Hata tekrar görünürse, Dell ile bağlantı kurun (bkz. "Dell'e Basvurma" sayfa 69).

**KOPYALANAN DOSYA HEDEF SÜRÜCÜ iÇiN FAZLA BÜYÜK — Kopyalamaya çalıştığınız dosya** disk için fazla büyük veya disk dolu. Dosyayı farklı bir diske kopyalamayı deneyin veya daha geniş kapasiteli bir disk kullanın.

### **DOSYA ADý AÞAÐýDAKi KARAKTERLERDEN HERHANGi BiRiNi iÇEREMEZ : \ / : \* ? " <**

 $>$  | — Dosya adlarında bu karakterleri kullanmayın.

**KAPI A20 HATASI —** Bir bellek modülü gevşek olabilir. Bellek modüllerini yeniden yükleyin ve gerekirse değiştirin. Daha fazla bilgi için bkz. support.dell.com sayfasında bulunan Service Manual (Servis Kılavuzu).

 $GENEL HATA \longrightarrow$  İşletim sistemi komutu gerçekleştiremiyor. Mesajı genellikle özel bir bilgi izler örneðin Yazıcıda kağıt yok. Uygun eylemi gerceklestirin.

#### **SA Bi T DiS K SÜRÜCÜSÜ YAPý LANDýRMA**

**HATASý —** Bilgisayar sürücü türünü tanımlayamıyor. Bilgisayarı kapatın, sabit sürücüyü cikarin (bkz. support.dell.com sayfasinda bulunan Service Manual (Servis Kılavuzu)) ve bilgisayarı ortamdan önyükleyin. Sonra bilgisayarı kapatın, sabit disk sürücüsünü yeniden takın ve bilgisayarı yeniden başlatın. Dell Diagnostics'te Sabit Disk Sürücü testlerini gerceklestirin (bkz. "Dell Diagnostics programı" [sayfa](#page-41-0) 42).

### **SA Bi T DiS K SÜRÜCÜSÜ DENETLEYiCi**

**HATASI 0** — Sabit disk sürücü bilgisayarın komutlarina yanıt vermiyor. Bilgisayarı kapatın, sabit sürücüyü çıkarın (bkz. support.dell.com sayfasında bulunan Service Manual (Servis Kılavuzu)) ve bilgisayarı ortamdan önyükleyin. Sonra bilgisayarı kapatın, sabit disk sürücüsünü yeniden takın ve bilgisayarı yeniden başlatın. Sorun devam ederse baþka bir sürücü deneyin. Dell Diagnostics'te Sabit Disk Sürücü testlerini gerçekleştirin (bkz. "Dell Diagnostics programi" sayfa 42).

**SA Bi T DiS K SÜRÜCÜ HATASý —** Sabit disk sürücü bilgisayarın komutlarına yanıt vermiyor. Bilgisayarı kapatın, sabit sürücüyü çıkarın (bkz. support.dell.com sayfasında bulunan Service Manual (Servis Kılavuzu)) ve bilgisayarı ortamdan önyükleyin. Sonra bilgisayarı kapatın, sabit disk sürücüsünü yeniden takın ve bilgisayarı yeniden başlatın. Sorun devam ederse başka bir sürücü deneyin. Dell Diagnostics'te Sabit Disk Sürücü testlerini gerçekleştirin (bkz. "Dell Diagnostics programı" sayfa 42).

### **SA Bi T DiS K SÜRÜCÜ OKUMA HATASý —**

Sabit disk sürücü bozuk olabilir. Bilgisayarı kapatın, sabit sürücüyü çıkarın (bkz. support.dell.com sayfasında bulunan *Service Manual* (Servis Kılavuzu)) ve bilgisayarı ortamı kullanarak önyükleyin. Sonra bilgisayarı kapatın, sabit disk sürücüsünü yeniden takin ve bilgisayari yeniden başlatin. Sorun devam ederse başka bir sürücü deneyin. Dell Diagnostics'te Sabit Disk Sürücü testlerini gerçekleştirin (bkz. "Dell Diagnostics programi" sayfa 42).

### $\ddot{\bm{\theta}}$ NYÜKLENEBİLİR ORTAM YERLEŞTİRİN —

Íşletim sistemi, bir önyüklemesiz medyayı önyüklemeye calısıyor. Önyüklenebilir ortam yerleştirin.

### **GEÇERSi <sup>Z</sup> YAPý LANDýRMA Bi <sup>L</sup> Gi LERi - LÜTEEN SISTEM KURULUM PROGRAMINI**

**CALISTIRIN** — Sistem yapılandırma bilgileri donanım yapılandırmasıyla esleşmiyor. Mesaj büyük olasılıkla bellek modülü yüklendikten sonra verilir. Sistem kurulum programındaki uygun seçenekleri düzeltin. Daha fazla bilgi için bkz. support.dell.com sayfasında bulunan *Service Manual* (Servis Kılavuzu).

**KLAVYE SAAT Çi ZGiSi HATASý —** Harici klavyeler için, kablo bağlantısını denetleyin. Dell Diagnostics'te Klavye Denetleyici testini calıştırın (bkz. "Dell Diagnostics programi" sayfa 42).

**KLAVYE DENETLEYiCi HATASý —** Harici klavyeler için, kablo bağlantısını denetleyin. Bilgisayarı yeniden başlatın ve önyükleme sırasında klavyeye veya fareye dokunmaktan kaçının. Dell Diagnostics'te Klavye Denetleyici testini çalıştırın (bkz. "Dell Diagnostics programi" sayfa 42).

**KLAVYE VERi ÇiZGiSi HATASý —** Harici klavyeler için, kablo bağlantısını denetleyin. Dell Diagnostics'te Klavye Denetleyici testini calıştırın (bkz. "Dell Diagnostics programi" sayfa 42).

**KLAVYE TUÞ TAKýLMA HATASý —** Harici klavyeler veya tuş takımları için, kablo bağlantısını denetleyin. Bilgisayarı veniden başlatın ve önyükleme sırasında klavyeye veya fareye dokunmaktan kaçının. Dell Diagnostics'te Tus Takılma testini çalıştırın (bkz. "Dell Diagnostics programi" sayfa 42).

### **ADRES NOKTASýNDA BELLEK ADRES SATýRý HATASý, OKUMA DEÐERi (DEÐER) BEKLiYOR —**

Bir bellek modülü hatalı veya yanlış yerleşmiş olabilir. Bellek modüllerini yeniden yükleyin ve gerekirse deðiþtirin. Daha fazla bilgi için bkz. support.dell.com sayfasında bulunan *Service Manual* (Servis Kılavuzu).

**BELLEK A YýRMA HATASý —** Baþlatmaya çalıştığınız yazılım işletim sistemi, başka bir program veya yardímci programla catisiyor. Bilgisayari kapatín, 30 saniye bekleyin ve sonra yeniden başlatın. Programi yeniden çalıştırmayı deneyin. Hata mesaji görünmeye devam ederse yazılım belgelerine bakın.
#### **ADRES NOKTASýNDA BELLEK VERi SATýRý HATASý, OKUMA DEÐERi (DEÐER) BEKLiYOR —**

Bir bellek modülü hatalı veya yanlış yerleşmiş olabilir. Bellek modüllerini yeniden yükleyin ve gerekirse değiştirin. Daha fazla bilgi için bkz. support.dell.com sayfasında bulunan Service Manual (Servis Kılavuzu).

**A DRES NOKTAS <sup>ý</sup> NDA BELLEK Ç i <sup>F</sup> <sup>T</sup> SÖZCÜK MANT <sup>ý</sup> Ð <sup>ý</sup> HATAS ý, OKUMA DEÐER i DEÐER BEKL i YOR —** Bir bellek modülü hatalı veya yanlış yerleşmiş olabilir. Bellek modüllerini yeniden yükleyin ve gerekirse değiştirin. Daha fazla bilgi için bkz. support.dell.com sayfasında bulunan *Service Manual* (Servis Kılavuzu).

#### **ADRES NOKTASýNDA BELLEK TEK/ÇiFT MANTýK HATASý, OKUMA DEÐERi DEÐER BEKLiYOR —**

Bir bellek modülü hatalı veya yanlış yerleşmiş olabilir. Bellek modüllerini yeniden yükleyin ve gerekirse değiştirin. Daha fazla bilgi için bkz. support.dell.com sayfasında bulunan Service Manual (Servis Kılavuzu).

#### **ADRES NOKTASýNDA BELLEK YAZMA/OKUMA HATASý, OKUMA DEÐERi DEÐER BEKLiYOR —**

Bir bellek modülü hatalı veya yanlış yerleşmiş olabilir. Bellek modüllerini yeniden yükleyin ve gerekirse değiştirin. Daha fazla bilgi için bkz. support.dell.com sayfasında bulunan Service Manual (Servis Kılavuzu).

### **Hicbir Önyükleme Aygıtı yok** —

Bilgisayar sabit disk sürücüyü bulamıyor. Sabit disk sürücüsü önyükleme aygıtınız ise, sürücünün takılmış, doğru şekilde yerleştirilmiş ve önyükleme aygıtı olarak bölümlendirilmiş olduğundan emin olun.

#### **SA Bi T DiS K SÜRÜCÜSÜNDE ÖNYÜKLEME SEKTÖRÜ YOK —** Ýþletim sistemi bozuk olabilir. Dell'e basvurun (bkz. "Dell'e Basvurma" sayfa 69).

**SAAT i LERLEME KESiNT iSi YOK —** Sistem kartındaki bir yonga bozuk olabilir. Dell Diagnostics'te Sistem Ayar testlerini gerçekleştirin (bkz. "Dell Diagnostics programi" sayfa 42).

#### **YETERiNCE BELLEK VEYA KAYNAK YOK. BA Z ý PROGRAMLARý KAPAT ýN VE YENiDEN**

**DENEYİN.** — Çok fazla açık programınız var. Tüm programlari kapatin ve kullanmak istediðiniz programi acin.

**IŞLETİM SİSTEMİ BULUNAMADI** — Sabit sürücüyü yeniden takın (support.dell.com sitesinde Service Manuala bakın). Sorun devam ederse Dell ile bağlantı kurun (bkz. "Dell'e Başvurma" sayfa 69).

### **İ**STEĞE BAĞLI ROM HATALI SAĞLAMA

**TOPLAMI —** Ísteğe bağlı ROM hata verdi. Dell'e basvurun (bkz. "Dell'e Basvurma" sayfa 69).

### **G**EREKLI BIR .DLL DOSYASI

**BULUNAMADI —** Açmaya çalıştığınız programın temel bir dosyası eksik. Programı kaldırın ve yeniden yükleyin.

- **1**Windows Vista Başlat düğmesini →Denetim Masasi→ Programlar→ Programlar ve Özellikler'i tıklatın.
- **2**Kaldırmak istediðiniz programi seçin.
- **3**Kaldir'i tiklatin.
- **4** Yükleme yönergeleri için program belgelerine bakın ve programı veniden yükleyin.

**SEKTÖR BULUNAMADI —** Íşletim sistemi sabit disk üzerindeki bir sektörü bulamıyor. Sabit disk sürücüsünde bozuk bir sektör veya bozuk FAT olabilir. Dosya yapısını sabit disk sürücüsünde denetlemek için Windows hata denetleme yardímci programíní çalıştırın. Yönergeler için Windows Yardım ve Destek'e bakın (**Başlat→ Yardım ve Destek**'i tıklatın). Çok sayıda sektör bozuksa, verileri yedekleyin (mümkünse) ve sabit disk sürücüyü yeniden biçimlendirin.

**HATA ARAMA** — İşletim sistemi sabit disk sürücüdeki belirli bir yolu bulamıyor.

**KAPATMA HATASý —** Sistem kartýndaki bir yonga bozuk olabilir. Dell Diagnostics'te Sistem Ayar testlerini gerçekleştirin (bkz. "Dell Diagnostics programi" sayfa 42).

**GÜ N SAAT i GÜÇ KAYBETT i —** Sistem yapılandırma ayarları bozuk. Pili şarj etmek için bilgisayarınızı bir elektrik prizine takın. Sorun devam ederse, sistem kurulumu programına girerek verileri geri yüklemeye çalışın, ardından da programdan hemen çıkın (bkz. support.dell.com savfasında bulunan *Service* Manual (Servis Kılavuzu)). Mesaj tekrar belirirse, Dell ile bağlantı kurun (bkz. "Dell'e Basvurma" sayfa 69).

**GÜN SAATİ DURDU** — Sistem yapılandırma ayarlarını destekleyen düğme pilin değiştirilmesi gerekebilir. Pili şarj etmek için bilgisayarınızı bir elektrik prizine takın. Sorun devam ederse Dell ile bağlantı kurun (bkz. "Dell'e Basvurma" sayfa 69).

### **GÜ N SAAT i AYARLANMAMýÞ, LÜTFEN Sistem Kurulumu programini**

**CALISTIRIN** — Sistem kurulumu programinda yer alan saat veya tarih sistem saati ile eşleşmiyor. Tarih ve Saat seçeneklerinin ayarlarını düzeltin. Daha fazla bilgi için bkz. support.dell.com sayfasında bulunan Service Manual (Servis Kilavuzu).

### **SAAT YONGASý SAYACý 2 HATA VERDi —**

Sistem kartındaki bir yonga bozuk olabilir. Dell Diagnostics'te Sistem Ayar testlerini gerçekleştirin (bkz. "Dell Diagnostics programi" sayfa 42).

### **KORUMA MODUNDA BEKLENMEDiK**

**KESİNTİ — K**lavye denetleyicisi düzgün çalışmıyor olabilir veya bir bellek modülü gevsek olabilir. Dell Diagnostics'te Sistem Bellek testlerini ve Klavye Denetleyici testini gerçekleştirin (bkz. "Dell Diagnostics programi" sayfa 42).

#### **X:\ SÜRÜCÜSÜNE ERiÞi LEMiYOR. AY Gý <sup>T</sup> HAZIR DEĞİL —** Sürücüye bir disk yerleştirin ve yeniden deneyin.

**UYARý: Pi L GÜCÜ <sup>K</sup> Ri <sup>T</sup> iK SEViYEDE —** Pil şarjı bitiyor. Pili değiştirin veya bilgisayarı bir elektrik prizine bağlayın; ya da hazırda beklet modunu etkinleştirin veya bilgisayarı kapatın.

# **Sistem İletileri**

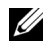

**NOT:** Aldığınız ileti tabloda listelenmemisse, isletim sisteminin veya ileti görüntülendiğinde çalışmakta olan programın belgelerine bakın.

### **DiKKAT ! BU SiSTEMDE ÖNCEKi ÖNYÜKLEME TEÞEBBÜSLERi [NNNN] DENET iM NOKTASýNDA BAÞARýSý <sup>Z</sup> OLDU. BU SORUNU GiDERME i <sup>L</sup> E i LGi Li YARDýM iÇiN LÜTFEN** BU DENETIM NOKTASINI BIR YERE NOT EDIN **VE DELL TEKNiK DESTEÐiNE BAÞVURUN. —**

Bilgisayar aynı hata için arka arkaya üç defa önyükleme islemini basaramadı (yardım için bkz. "Dell'e Başvurma" [sayfa](#page-68-0) 69).

**CMOS SAĞLAMA TOPLAMI HATASI** — Olası sistem kartı arızası veya RTC pili azalmış. Pili değiştirme. Yardım almak için support.dell.com sitesinde *Service Manual*'a veya "Dell'e Basvurma" [sayfa](#page-68-0) 69 konusuna bakın.

**CPU FAN HATASI** — **Solemci** fany aryzasy. Íşlemci fanını değiştirin. Bkz. support.dell.com sayfasında bulunan Service Manual (Servis Kılavuzu).

**SABiT DiSK SÜRÜCÜ HATASý —** Sabit sürücü POST islemi sırasında olası sabit sürücü hatası. Kabloları kontrol edin, sabit sürücüleri çıkarıp takın veya yardım için "Dell'e Başvurma" sayfa 69 konusuna bakın.

### **SA Bi T DiS K SÜRÜCÜ OKUMA HATASý —**

Sabit sürücü başlatma sınaması sırasında olası sabit sürücü hatası (yardım için bkz. "Dell'e Başvurma" [sayfa](#page-68-0) 69).

**KLAVYE HATASI** — Klavye arizasi veya klavye kablosu gevsek.

**HiÇBiR ÖNYÜKLEME AYGý Tý YOK —** Sabit sürücüde önyüklenebilir bölüm yok veya sabit sürücü kablosu gevşek ya da önyüklenebilir bir aygıt yok.

- •Önyükleme aygıtınız sabit disk sürücüsü ise, kabloların bağlı, sürücünün doğru şekilde takılmış ve önyüklenebilir aygıt olarak bölümlendirilmiş olduğundan emin olun.
- • Sistem kurulumuna girin ve önyükleme sırası bilgilerinin doğru olduğundan emin olun (bkz. support.dell.com adresinde bulunan Service Manual (Servis Kılavuzu)).

**SAAT i LERLEME KESiN T iSi YOK —** Sistem kartı üzerindeki yonga veya sistem kartı arızalı olabilir (yardım için bkz."Dell'e Basyurma" sayfa 69).

**USB ASIRI AKIM HATASI** — USB aygitini cıkarın. USB aygıtı için harici güç kaynağı kullanın.

**NOT – SA Bi T DiS K SÜRÜCÜSÜ KENDÝ KENDİNE İZLEME SİSTEMİ BİR PARAMETRENiN NORMAL ÇAL ýÞMA ARAL ýÐýNý AÞTýÐýNý Bi <sup>L</sup> DiRDi. DELL , VERi LERiNi Z i DÜZENL i OLARAK**YEDEKLEMENIZI ÖNERIR. **A**RALIK DIŞINDA **CALISAN BIR PARAMETRE OLASI SABIT** DISK SÜRÜCÜ HATASININ NEDENI OLABILIR **VEYA OLMAYABİLİR.** — S.M.A.R.T hatası, olası sabit disk sürücü hatası.

# Yazılım ve Donanım Sorunları Giderme

Ísletim sistemi kurulumu sirasinda bir aygit algilanamazsa veya algilandiği halde, yanlış yapılandırılırsa, uyumsuzluğu çözmek için Donanım Sorun Gidericisi'ni kullanabilirsiniz.

Donanım Sorun Gidericisi'ni başlatmak için:

- **1**Windows Vista Başlat düğmesini (39) ve Yardím ve Destek'i tíklatín.
- **2**Ara alanına donanım sorun gidericisi yazın ve aramayı başlatmak  $icin$  < Enter  $>$  tusuna basın.
- **3**Arama sonuçlarında sorunu en iyi şekilde tanımlayan seçeneği belirleyin ve kalan sorun giderme adımlarını izleyin.

# <span id="page-41-1"></span><span id="page-41-0"></span>**Dell Diagnostics programi**

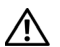

**UYARI: Bilgisayarınızın içinde çalışmadan önce,** bilgisayarınızla birlikte verilen güvenlik bilgilerini **okuyun. Ek güvenlik en iyi uygulama bilgileri için www.dell.com/regulatory\_compliance adresindeki Regulatory Compliance (Yasal Uygunluk) Ana**  Savfasına bakın.

# **Dell Teshislerini Kullanma Zamanı**

Bilgisayarınızla ilgili bir sorun yaşarsanız, teknik vardim için Dell'e başvurmadan önce Kilitlenmeler ve Yazılım Sorunları bölümündeki gerekli kontrolleri vapin (bkz. "Kilitlenmeler ve Yazilim Sorunlari" [sayfa](#page-46-0) 47) ve Dell Diagnostics'i calıştırın.

Başlamadan önce bu yordamları yazdırmanız önerilir.

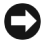

**DİKKAT:** Dell Diagnostics programi yalnızca Dell bilgisayarlarda calısır.

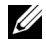

**NOT:** Dell *Drivers and Utilities* ortamı isteğe bağlıdır ve bilgisayarınızla birlikte verilmeyebilir.

<span id="page-41-3"></span>Bilgisayarınızın yapılandırma bilgilerini gözden geçirmek ve sınamak istediğiniz aygıtın sistem kurulumu programında göründüğünden ve etkin olduðundan emin olmak için, bkz. support.dell.com sayfasında bulunan *Service Manual* (Servis Kılavuzu).

Sabit disk sürücünüzden veva *Drivers and Utilities* (Sürücüler ve Yardımcı Programlar) CD'sinden Dell Diagnostics programini başlatın.

# <span id="page-41-2"></span>**Dell Diagnostics Programíní Sabit Sürücünüzden Baþlatma**

- **NOT:** Bilgisayarınız bir ekran resmi görüntülemiyorsa, bkz. "Dell'e Başvurma" [sayfa](#page-68-0) 69.
- **1**Bilgisayarın sorunsuz şekilde çalışan bir elektrik prizine baðli olduðundan emin olun.
- **2**Bilgisayarınızı açın (veya yeniden başlatın).
- **33** DELL™ logosu göründüğünde hemen <F12> tuşuna basın. Başlat menüsünde Diagnostics'i seçin ve <Enter> tuşuna basın.

**ZZ DIKKAT:** Fazla uzun süre beklediyseniz ve isletim sistemi logosu görünürse, Microsoft<sup>®</sup> Windows<sup>®</sup> masaüstünü görene kadar bekleyin, sonra da bilgisayarınızı kapatın ve yeniden deneyin.

- **DIKKAT:** Hiçbir tanılama yardımcı programi bölümü bulunamadığını belirten bir ileti görürseniz, Dell Diagnostics programını *Drivers and Utilities* (Sürücüler ve Yardımcı Programlar) ortamından baslatın.
- **4**Dell Diagnostics programini sabit sürücünüzdeki tanı yardımcı programı bölümünden başlatmak için herhangi bir tuşa basın ve ekrandaki yönergeleri uygulayın.

# <span id="page-42-0"></span>**Dell Diagnostics Programini Drivers and Utilities CD'sinden Baþlatma**

- **1**Drivers and Utilities ortamını yerleştirin.
- **2**Bilgisayari kapatip tekrar başlatın.

DELL logosu göründüğünde hemen <F12> tuşuna basın.

- - **DİKKAT:** Fazla uzun süre beklediyseniz ve iþletim sistemi logosu görünürse, Microsoft® Windows® masaüstünü görene kadar bekleyin; ardından bilgisayarınızı kapatın ve yeniden deneyin.
- - **DİKKAT:** Sonraki adımlar, önyükleme sırasını yalnızca bir kez değiştirir. Sonraki baþlatmada, bilgisayar sistem kurulumu programında belirtilen aygıtlara göre önyükleme yapar.
- **3**Önyükleme aygıtı listesi göründüğünde, CD/DVD/CD-RW seçeneğini vurgulayın ve <Enter> tusuna basın.
- **4** Görüntülenen menüden Boot from CD-ROM(CD-ROM'dan başlat) seçeneğini belirtin ve  $\epsilon$ Enter $>$  tusuna basín.
- **5**CD menüsünü başlatmak için 1 yazın ve ilerlemek için <Enter> tuşuna basın.
- **6**Numaralı listeden Run the 32 Bit Dell Diagnostics'i (32 Bit Dell Diagnostics Programını Calıstır) secin. Birden çok sürüm listelenmişse, bilgisayarınıza uygun sürümü seçin.
- **7** Dell Diagnostics Ana Menüsü göründüðünde, çalıştırmak istediğiniz sınamayı seçin ve ekrandaki talimatları uygulayın.

# <span id="page-43-0"></span>**Sorun Giderme İpuçları**

Bilgisayarınızdaki sorunları giderirken asağıdaki ipuclarını dikkate alın:

- •Sorun başlamadan önce bir parça taktıysanız veya çıkarttıysanız, montaj yönergelerini gözden geçirerek parçanın doğru takıldığından emin olun (bkz. support.dell.com sayfasında bulunan Service Manual (Servis Kılavuzu).
- •Bir aygıt çalışmıyorsa, aygıtın doğru baðlandið undan emin olun.
- •Ekranda bir hata mesajı görünürse, mesajı bütünüyle bir yere not edin. Bu mesaj destek personelinin sorunları tanılamasına ve gidermesine yardımcı olabilir.
- •Programda bir hata mesajı oluşursa, programın belgelerine bakın.
- - **NOT:** Bu belgedeki yordamlar Windows varsayılan görünümü için yazılmıştır, bu nedenle Dell bilgisayarınızı Windows Klasik görünümüne avarladığınızda bunlar geçerli olmayabilir.

# **Güc Sorunları**

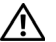

<span id="page-43-1"></span>**UYARI: Bilgisayarınızın içinde çalışmadan önce,** bilgisayarınızla birlikte verilen güvenlik bilgilerini **okuyun. Ek güvenlik en iyi uygulama bilgileri için www.dell.com/regulatory\_compliance adresindeki Regulatory Compliance (Yasal Uygunluk) Ana**  Sayfasına bakın.

**IŞIK KAPALIYSA** — Bilgisayar kapalıdır veya elektrik almıyordur.

- •Güç konektörünü çıkarıp bilgisayarın arkasındaki güç konektörüne ve elektrik prizine tekrar takin.
- •Bilgisayarın doğru çalıştığından emin olmak için güç çok çıkışlı elektrik prizlerini, güç uzatma kablolarını ve diğer güç koruma aygıtlarını devre dísi bírakín.
- •Kullanılmakta olan tüm çok çıkışlı elektrik prizlerinin bir duvar prizine takıldığından ve açık olduðundan emin olun.
- •Elektrik prizine lamba gibi baska bir cihaz takarak, prizin sorunsuz çalıştığından emin olun.
- • Ana güç kablosunun ve ön panel kablosunun sistem kartına tam olarak takıldığından emin olun (bkz. support.dell.com sayfasında bulunan Service Manual (Servis Kılavuzu)).

### **GÜ Ç ýÞýÐý MAViYSE <sup>V</sup> <sup>E</sup> Bi <sup>L</sup> GiSAYAR YANý <sup>T</sup> VERMiYORSA —**

•Ekranın takılı ve açık olduğundan emin olun.

### **GÜ Ç ýÞýÐý MAVi OLARAK YANýP**

**SÖNÜYORSA — Bilgisayar bekleme modundadır.** Normal çalışmayı devam ettirmek için klavyenizde bir tuşa basın, fareyi hareket ettirin veya güç düğmesine basin.

### **GÜ Ç ýÞýÐý SARý RENKTE YANýP**

**SÖNÜYORSA — Bilgisayara güç geliyor, aygıt** arızalı veya yanlış takılmış olabilir.

- •Tüm bellek modüllerini çıkarıp tekrar takın (bkz. support.dell.com sayfasında bulunan Service Manual (Servis Kilavuzu)).
- •Ekran kartları da dahil tüm genişletme kartlarını cikarip tekrar takin (bkz. support.dell.com sayfasında bulunan Service Manual (Servis Kilavuzu)).

### **GÜ Ç ýÞýÐý SABi <sup>T</sup> SARý RENKTE**

**YANIYORSA — Elektrik ile ilgili sorun var, aygít** arızalı veya yanlış takılmış olabilir.

#### **Sorun Giderme**

- •Íslemci elektrik kablosunun sistem kartı güç konektörüne síkíca takildiðini kontrol edin (bkz. support.dell.com sayfasında bulunan Service Manual (Servis Kılavuzu)).
- • Ana elektrik kablosunun ve ön panel kablosunun sistem kartí konektörüne síkíca takildiðini kontrol edin (bkz. support.dell.com sayfasında bulunan *Service Manual* (Servis Kilavuzu)).

 $\mathsf{Giriși}\mathsf{mi}$   $\mathsf{Gipen}\mathsf{M}\mathsf{E} \longrightarrow \mathsf{Girișimin}\ \mathtt{b}$ azı olası nedenleri asağıda belirtilmiştir:

- •Güc, klavye ve fare uzatma kabloları
- •Aynı çok çıkışlı elektrik prizine çok fazla aygıt bağlı
- •Aynı elektrik prizine çok çıkışlı elektrik prizleri baðlanmis

# **Bellek Sorunları**

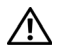

<span id="page-45-0"></span>**UYARI: Bilgisayarınızın içinde çalışmadan önce,** bilgisayarınızla birlikte verilen güvenlik bilgilerini **okuyun. Ek güvenlik en iyi uygulama bilgileri için www.dell.com/regulatory\_compliance adresindeki Regulatory Compliance (Yasal Uygunluk) Ana**  Savfasına bakın.

### **YETERSi Z BELLEK MESAJ ý A LýRSANý Z —**

- •Açık dosyaları kaydedip kapatın ve kullanmadiğiniz açık programlardan çıkın ve sorunun giderilip giderilmediðine bakın.
- •En az bellek gereksinimleri için yazılım belgelerine bakın. Gerekiyorsa, ek bellek takın (bkz. support.dell.com sayfasında bulunan Service Manual (Servis Kılavuzu)).
- •Bilgisayarınızın bellekle başarılı iletişim kurabilmesini saðlamak için bellek modüllerini yeniden oturtun (bkz. support.dell.com sayfasında bulunan Service Manual (Servis Kilavuzu)).
- •Dell Diagnostics programini calistirin (bkz. "Dell Diagnostics programi" sayfa 42).

#### **BASKA BELLEK SORUNLARIYLA KARSILASIRSANIZ** —

- •Bilgisayarınızın bellekle başarılı iletişim kurabilmesini saðlamak için bellek modüllerini yeniden oturtun (bkz. support.dell.com sayfasında bulunan *Service Manual* (Servis Kilavuzu)).
- •Bellek takma kurallarına uyduğunuzu kontrol edin (bkz. support.dell.com sayfasında bulunan Service Manual (Servis Kılavuzu)).
- •Kullandığınız belleğin bilgisayarınız tarafından desteklendiğinden emin olun. Bilgisayarınız tarafından desteklenen bellek tipleri hakkında daha fazla bilgi için bkz. ["Bellek" sayfa](#page-21-0) 22.
- •Dell Diagnostics programını çalıştırın (bkz. "Dell Diagnostics programi" sayfa 42).

# <span id="page-46-0"></span>**Kilitlenmeler ve Yazılım Sorunları**

**UYARI: Bilgisayarınızın içinde çalışmadan önce,** bilgisayarınızla birlikte verilen güvenlik bilgilerini **okuyun. Ek güvenlik en iyi uygulama bilgileri için www.dell.com/regulatory\_compliance adresindeki Regulatory Compliance (Yasal Uygunluk) Ana**  Savfasına bakın.

### **Bilgisayar acılmıyor**

**GÜÇ KABLOSUNUN BiLGiSAYARA VE ELEKTRiK PRiZiNE SýKýCA TAKýLDýÐýNDAN EMiN OLUN.**

### **Bilgisayar yanıt vermiyor**

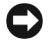

**DİKKAT:** İsletim sistemi yoluyla bir kapatma yapamazsanız veri kaybedebilirsiniz.

**Bi L GiSAYARý KAPATMA —** Klavyenizdeki bir tuşa basarak veya farenizi hareket ettirerek bir yanıt alamiyorsanız, güç düğmesini en az 8 - 10 saniye basılı tutun (bilgisayar kapanana kadar) ve ardından bilgisayarınızı yeniden başlatın.

### **Bir program yanıt vermiyor**

### **PROGRAMý SONLANDýRMA—**

- **1**Görev Yöneticisi'ne erismek için aynı anda <Ctrl><Shift><Esc> tuslarına basın ve Uvgulamalar sekmesini tıklatın.
- **2** Yanıt vermeyen programı seçmek için tıklatın, sonra da Görevi Sonlandır'ı tıklatın.

## **Bir program sürekli çöküyor**

- - **NOT:** Coğu yazılım ile birlikte verilen belgelerde veya ortamda (CD ya da DVD), yükleme yönergeleri bulunur.

### **YAZ ý LýM BELGELERiNi DENETLEME —**

Gerekirse programi kaldırıp yeniden yükleyin.

# **Bir program Microsoft ® Windows ® iþletim sisteminin önceki bir sürümü için**  tasarlanm**ıstır**

### **PROGRAM UYUMLULUK SiHiRBAZ ý'Ný**   $CALISTIRIN$  —

Program Uyumluluk Sihirbazı, bir programı Windows Vista dísindaki isletim sistemi ortamlarında da calısacak sekilde yapılandırır.

- **1**1 Başlat  $\leftrightarrow$  Denetim Masası $\rightarrow$ Programlar → Windows'un bu sürümü ile eski bir program kullan'ı tıklatın.
- **2**Hos geldiniz ekranında **İleri'**yi tıklatın.
- **3**Ekrandaki yönergeleri izleyin.

# **Tamamý mavi bir ekran görünüyor**

 $\mathsf{Bil}$ **GiSAYARI KAPATMA** — Klavyenizdeki bir tuşa basarak veya farenizi hareket ettirerek bir yanıt alamiyorsanız, güç düğmesini en az  $8 - 10$  saniye basılı tutun (bilgisayar kapanana kadar) ve ardından bilgisayarınızı yeniden başlatın.

### Diğer yazılım sorunları

### **SORUN GiDERME Bi LGi LERi iÇiN YAZ <sup>ý</sup> <sup>L</sup> ýM BELGELERiN E BAKýN VEYA YAZ ý L ýMÜRET iCiSiNE BAÞVURUN —**

- •Programın bilgisayarda yüklü işletim sistemi ile uyumluluðundan emin olun.
- •Bilgisayarınızın yazılımı çalıştırmak için en düşük donanım gereksinimlerini karşıladığından emin olun. Bilgi için yazılım belgelerine bakın.
- •Programin yüklendiğinden ve uygun şekilde yapılandırıldığından emin olun.
- •Aygıt sürücülerinin programla çakışmadığından emin olun.
- •Gerekirse programi kaldirip yeniden yükleyin.

### **DOSYALARýNý Z ý HEMEN YEDEKLEYiN**

- • Sabit sürücü, CD veya DVD'leri denetlemek için bir virüs tarama programı kullanın.
- •Açık dosya veya programları kaydedip kapatın ve bilgisayarınızı Başlat menüsünden kapatın.

# <span id="page-48-0"></span>**Dell Teknik Güncelleþtirme Servisi**

Dell Teknik Güncelleştirme servisi bilgisayarınız için yazılım ve donanım güncelleştirmelerini önceden eposta yoluyla bildirilir. Servis ücretsizdir. İçerik, biçim ve bildirim alma sıklığı özelleştirilebilir.

Dell Teknik Güncelleştirme servisine kaydolmak için support.dell.com/technicalupdate adresine gidin.

# <span id="page-49-0"></span>**Dell Destek Merkezi**

Dell Destek Merkezi, ihtiyaç duyduðunuz servis, destek ve sisteme özel bilgileri bulmanıza yardım eder. Dell Destek Merkezi ve kullanılabilir destek araçları hakkında daha fazla bilgi için, support.dell.com sitesindeki Servisler sekmesini tíklatín.

Uygulamayı çalıştırmak için, görev çubuğundaki simgesini tıklatın. Ana sayfa, aşağıdakilere erişmek için baðlantılar icerir:

- • Self Help (Sorun Giderme, Güvenlik, Sistem Performansı, Ağ/Internet, Yedekleme/Kurtarma ve Windows Vista)
- •Uvarilar (bilgisayarınızla ilgili teknik destek uvarilari)
- • Dell Desteði (DellConnect ™ ile Teknik Destek, Müsteri Hizmetleri, Eğitim ve Öğreticiler, Dell on Call ile Nasıl Yapılır Yardımı ve PC CheckUp ile Çevrimiçi Tarama)
- •Sisteminiz Hakkında (Sistem Belgeleri, Garanti Bilgileri, Sistem Bilgileri, Yükseltmeler ve Aksesuarlar)

Dell Destek Merkezi ana savfasının üstünde, sisteminizin model numarasy, servis etiketi ve hízlí servis kodu bulunur.

Dell Destek Merkezi hakkında daha fazla bilgi için Dell Teknoloji Kilavuzu'na bakın. Windows Yardım ve Destek (Baslat→ Yardım ve Destek) merkezinde ve Dell Destek Web Sitesinde (support.dell.com) sunulmaktadír.

# **Yazılımı Yeniden Yükleme**

# **Sürücüler**

## **Sürücülerin Tanımlanması**

Herhangi bir aygıtla ilgili bir sorun yaşıyorsanız, sorunun kaynağının sürücü olup olmadığını belirleyin ve gerekirse sürücüyü güncelleştirin.

- **1**Windows Vista başlat düğmesini™ (<sup>†</sup> tıklatın ve Bilgisayar'ı sağ tıklatın.
- **2** $Ö$ zellikler $\rightarrow$  Avgit Yöneticisi'ni tıklatın.

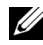

### **NOT: Kullanici Hesabi Denetimi**

penceresi açılabilir. Bilgisayarda bir yöneticiyseniz Devam düğmesini tıklatın; deðilseniz devam etmek için yöneticinize basvurun.

Listede aşağı inerek herhangi bir aygıt simgesinin yanında ünlem işareti (sarı bir daire içinde [!]) olup olmadığına bakın.

Aygıt adının yanında bir ünlem işareti varsa, sürücüyü yeniden yüklemeniz ya da yeni bir sürücü yüklemeniz gerekebilir (bkz. "Sürücüleri ve Yardımcı Programları [Yeniden Yükleme" sayfa](#page-50-0) 51).

# <span id="page-50-0"></span>**Sürücüleri ve Yardımcı Programları Yeniden Yükleme**

- - **DİKKAT:** support.dell.com adresindeki Dell Destek web sitesi ve *Drivers and Utilities* (Sürücüler ve Yardımcı Programlar) ortamınız Dell™ bilgisayarları için onaylanmış sürücüleri içerir. Başka kaynaklardan alınan sürücüleri yüklerseniz, bilgisayarınız düzgün calısmayabilir.

# <span id="page-50-1"></span>Önceki Aygıt Sürücüsü Sürümüne Dönme

- **1**Windows Vista Başlat düğmesini **týklat**ín ve Bilgisayar'ı sağ tıklatın.
- **2** $Ö$ zellikler $\rightarrow$  Aygıt Yöneticisi'ni tıklatın.

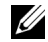

### **NOT: Kullanici Hesabi Denetimi**

penceresi açılabilir. Bilgisayarda bir vöneticiyseniz Devam düğmesini tıklatın; değilseniz Aygıt Yöneticisine girmek için yöneticinize basvurun.

- **3**Yeni sürücü kurulmuş olan aygıta sağ tuşla tiklatin sonra Özellikler'i tiklatin.
- **4**4 **Sürücüler** sekmesini→ **Sürücüyü Geri Al**'ı tiklatin

Aygıt Sürücüsü Geri Alma sorunu çözmezse, bilgisayarınızı yeni sürücüyü yüklemeden önceki çalışma durumuna döndürmek için Sistem Geri Yükleme'yi kullanın (bkz. "İşletim Sisteminizi Geri [Yükleme" sayfa](#page-53-0) 54").

# **Drivers and Utilities CD'sini Kullanma**

Aygıt Sürücüsü Geri Alma ya da Sistem Geri Yükleme (bkz. "İşletim Sisteminizi Geri Yükleme" sayfa 54) sorunu çözmezse, sürücüyü Drivers and Utilities ortamından yeniden yükleyin.

**1**Windows masaüstü görüntülenirken Drivers and *Hilities* ortamını takın.

Drivers and Utilities ortamini ilk kez kullaniyorsaniz adım 2 konumuna gidin. İlk kez kullanmiyorsaniz, adim 5 konumuna gidin.

- <span id="page-51-0"></span>**2**Drivers and Utilities ortami yükleme programi başladığında, ekrandaki komutları izleyin.
	-

**NOT:** Çoðu durumda, Drivers and Utilities programi otomatik olarak başlar. Başlamıyorsa, Windows Gezgini'ni başlatın, ortam sürücünüzün dizinini tıklatıp ortamdaki içeriği görüntüleyin ve autorcd.exe dosyasını çift tıklatın.

- <span id="page-51-1"></span>**3**InstallShield Sihirbazı Tamamlandı penceresi göründüğünde, *Drivers and Utilities* ortamını çıkarın ve bilgisayarınızı yeniden başlatmak için Son'u tiklatin.
- **4**Windows masaüstünü gördüğünüzde, Drivers and Utilities CD'sini yeniden takın.
- <span id="page-52-0"></span>**5 Welcome Dell System Owner** ekranında, İleri'yi tiklatin
	-

**NOT:** Drivers and Utilities programinda yalnızca bilgisayarınızla birlikte gelen donanımların sürücüleri görüntülenir. Ek donaním taktiýsaníz, yeni donanímlarin sürücüleri görüntülenmeyebilir. Bu sürücüler görüntülenmezse, Drivers and Utilities programından çıkın. Sürücü bilgileri için aygıtla birlikte gelen belgelere bakın.

Drivers and Utilities ortaminin bilgisayarinizda donanım algılamakta olduğunu bildiren bir ileti görünür.

Bilgisayarınız tarafından kullanılan sürücüler otomatik olarak Sürücülerim—Kaynak CD'si sisteminizde bu bilesenleri tanımladı penceresinde görüntülenir.

**6** Yeniden yüklemek istediğiniz sürücüyü tıklatın ve ekrandaki yönergeleri izleyin.

Belirli bir sürücü listede yoksa, söz konusu sürücü iþletim sisteminiz için gerekli deðildir.

### **Sürücüleri El ile Yeniden Yükleme**

Sürücü dosyalarını önceki bölümde açıklanan şekilde sabit sürücünüze çıkardıktan sonra:

- **1**Windows Vista Başlat düğmesini **týklat**ín ve Bilgisayar'ı sağ tıklatın.
- **2** $Ö$ zellikler $\rightarrow$  Avgit Yöneticisi'ni tiklatın.

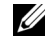

- **NOT: Kullanıcı Hesabı Denetimi penceresi** açılabilir. Bilgisayarda bir yöneticiyseniz Devam düğmesini tıklatın; değilseniz Aygıt Yöneticisine girmek için yöneticinize basvurun.
- **3**Sürücüsünü vüklediðiniz avgitin türünü (örneğin, Ses veya Video) çift tıklatın.
- **4**Sürücüsünü yüklediğiniz aygıtın adını çift tiklatin
- **5**5  $\,$  Sürücü sekmesini $\rightarrow$  Sürücüyü Güncelleştir $\rightarrow$ Sürücü yazılımı için bilgisayarıma gözat seçeneğini tıklatın.
- **6**Gözat'ı tıklatın ve sürücü dosyalarını önceden kopyaladığınız yeri bulun.
- **7**Uygun sürücünün adı göründüğünde, sürücünün adını→ **Tamam→ İleri'**yi tıklatın.
- **8**Son'u tiklatin ve bilgisayarinizi yeniden başlatın.

# <span id="page-53-0"></span>**Ýþletim Sisteminizi Geri Yükleme**

Íşletim sisteminizi aşağıdaki yollarla geri yükleyebilirsiniz:

- • Microsoft Windows Sistem Geri Yüklemesi veri dosyalarını etkilemeden bilgisayarınızı daha önceki bir işletim durumuna geri getirir. Íşletim sisteminizi geri yüklemek ve veri dosyalarınızı korumak için ilk çözüm olarak Sistem Geri Yükleme'vi kullanın.
- •Bilgisayarınızla birlikte bir *İşletim Sistemi* ortamı aldıysanız, işletim sisteminizi geri yüklemek için bunu kullanabilirsiniz. Ancak, Operating System ortamını kullanmak sabit sürücünüzdeki tüm verileri siler. Ortamı sadece Sistem Geri Yükleme ile isletim sistemi sorununuzu çözemediğinizde kullanın.

# <span id="page-53-1"></span>**Microsoft® Windows® Sistem Geri Yüklemeyi Kullanma**

Windows isletim sistemleri, donanima, yazılıma veya diğer sistem ayarlarına yapılan değişiklikler bilgisayarı istenmeyen bir sistem durumuna getirmişse, bilgisayarınızı önceki bir sistem durumuna geri vüklemenizi (veri dosyalarını etkilemeden) sağlayan Sistem Geri Yükleme seçeneðini saðlar. Sistem Geri Yüklemenin bilgisayarınızda yaptığı hiçbir değişiklik geri alınamaz.

**DİKKAT:** Veri dosyalarınız düzenli olarak yedekleyin. Sistem Geri Yükleme, veri dosyalarınızı izlemez veya kurtarmaz.

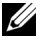

**NOT:** Bu belgedeki yordamlar Windows varsayılan görünümü için yazılmıştır, bu nedenle Dell™ bilgisayarınızı Windows Klasik görünümüne ayarladığınızda bunlar geçerli olmayabilir.

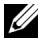

**NOT:** Dell™ bilgisayarınızı Windows Klasik görünümüne avarlayın.

### **Sistem Geri Yükleme'yi Baþlatma**

- **1**Baslat <sup>49</sup> düğmesini tıklatın.
- **2 Arama Başlat kutusuna** Sistem Geri Yükleme yazın ve <Enter> tuşuna basın.

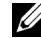

- **NOT: Kullanici Hesabi Denetimi** penceresi açılabilir. Bilgisayarda bir vöneticiyseniz, Devam'ı tıklatın; aksi takdirde istediðiniz eyleme devam etmek icin yöneticinize basvurun.
- **3**leri'yi tıklatın ve ekranda kalan komutları izleyin.

Sistem Geri Yükleme'nin sorununuzu çözmemesi durumunda son sistem geri yüklemeyi geri alabilirsiniz (bkz. ["Son Sistem Geri Yüklemeyi Geri Alma"](#page-54-0)  [sayfa](#page-54-0) 55).

# <span id="page-54-0"></span>**Son Sistem Geri Yüklemeyi Geri Alma**

- **DİKKAT:** Son sistem geri yüklemesini geri almadan önce, açık dosyaları kaydedip kapatın ve açık programlardan çıkın. Sistem geri yükleme bitene kadar hiçbir dosyayı veya programi değiştirmeyin, açmayın veya silmeyin.
- **1**Baslat <sup>47</sup> düğmesini tıklatın.
- **2**Arama Baslat kutusuna Sistem Geri Yükleme yazın ve <Enter> tuşuna basın.
- **3**Son geri yüklememi geri al'ı ve Devam'ı tıklatın.

# **Operating System Ortamini Kullanma**

# **Baþlamadan Önce**

Yeni yüklenen bir sürücüdeki sorunu düzeltmek için Windows işletim sistemini yeniden yüklemeyi düşünüyorsanız, önce Windows Aygıt Sürücüsünü Geri Alma'yı kullanmayı deneyin. Bkz. "Önceki Aygıt [Sürücüsü Sürümüne Dönme" sayfa](#page-50-1) 51. Aygıt Sürücüsünü Geri Alma sorununuzu çözmüyorsa, işletim sisteminizi yeni aygıt sürücüsünü yüklemeden önceki sistem durumuna geri döndürmek için Microsoft Windows Sistem Geri Yükleme'yi kullanın. Bkz. "Microsoft[® Windows® Sistem Geri Yüklemeyi](#page-53-1)  [Kullanma" sayfa](#page-53-1) 54.

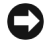

**DİKKAT:** Kurulumu yapmadan önce, birincil sabit sürücünüzdeki tüm veri dosyalarını yedekleyin. Geleneksel sabit sürücü yapılandırmaları için, birincil sabit sürücü, bilgisayarın ilk algıladığı sürücüdür.

Windows'u yeniden yüklemek için Dell™ *Operating* System CD'si ile Dell Drivers and Utilities CD'si gerekir.

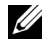

**NOT:** Dell *Drivers and Utilities* ortamı bilgisayarınız bir araya getirilirken yüklenen sürücüleri içerir. Gerekli sürücüleri yüklemek için *Dell Drivers and Utilities* ortamını kullanın. Bilgisayarı sipariş ettiğiniz bölgeye veya ortamı isteyip istemediğinize bağlı olarak, Dell Drivers and Utilities ortami ve Dell Operating System ortami bilgisayarınızla birlikte verilmeyebilir.

### **Windows'u Yeniden Yükleme**

Yeniden yükleme isleminin tamamlanması 1 ila 2 saat sürebilir. Ísletim sistemini yeniden yükledikten sonra, avgit sürücülerini, virüsten koruma programını ve diğer yazılımları da yeniden yüklemeniz gerekir.

- **1**Açık dosyaları kaydedip kapatın ve açık programlardan çıkın.
- **2**Operating System ortamini takin.
- **3** Install Windows (Windows Yükle) iletisi görüntülenirse Exit (Cıkıs) seceneğini tıklatın.
- **4**Bilgisayarı yeniden başlatın.

DELL logosu göründüğünde hemen <F12> tuşuna basin.

**NOT:** Fazla uzun süre beklediyseniz ve isletim sistemi logosu görünürse, Microsoft® Windows® masaüstünü görene kadar bekleyin; ardından bilgisayarınızı kapatın ve yeniden deneyin.

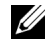

**NOT:** Sonraki adımlar, önyükleme sırasını yalnızca bir kez değiştirir. Sonraki baþlatmada, bilgisayar sistem kurulumu programında belirtilen aygıtlara göre önyükleme yapar.

- **5** Önyükleme aygıtı listesi göründüğünde, CD/DVD/CD-RW Driver (CD/DVD/CD-RW Sürücüsü) seçeneğini vurgulayın ve <Enter> tuşuna basın.
- **6 CD-ROM'dan önyüklemek** için bir tuşa basın ve yüklemeyi tamamlamak için ekrandaki yönergeleri izleyin.

Yazılımı Yeniden Yükleme

# **Bilgi Bulma**

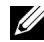

<span id="page-58-0"></span>**NOT:** Bazı özellikler ve ortamlar isteğe bağlı olabilir ve bilgisayarınızla birlikte gönderilmemiş olabilir. Bazı özellikler ve ortamlar bazı ülkelerde bulunmayabilir.

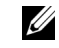

**NOT:** Bilgisayarınızla birlikte daha fazla bilgi gelebilir.

<span id="page-58-3"></span><span id="page-58-2"></span><span id="page-58-1"></span>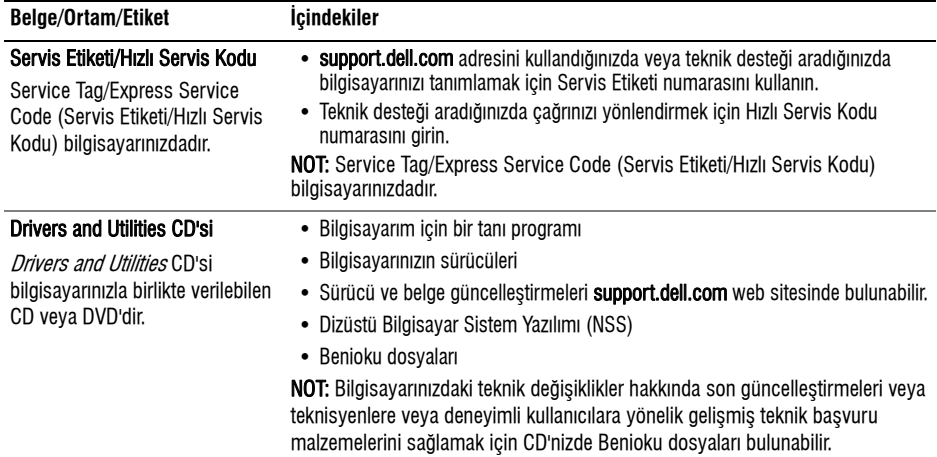

<span id="page-59-5"></span><span id="page-59-4"></span><span id="page-59-2"></span><span id="page-59-1"></span>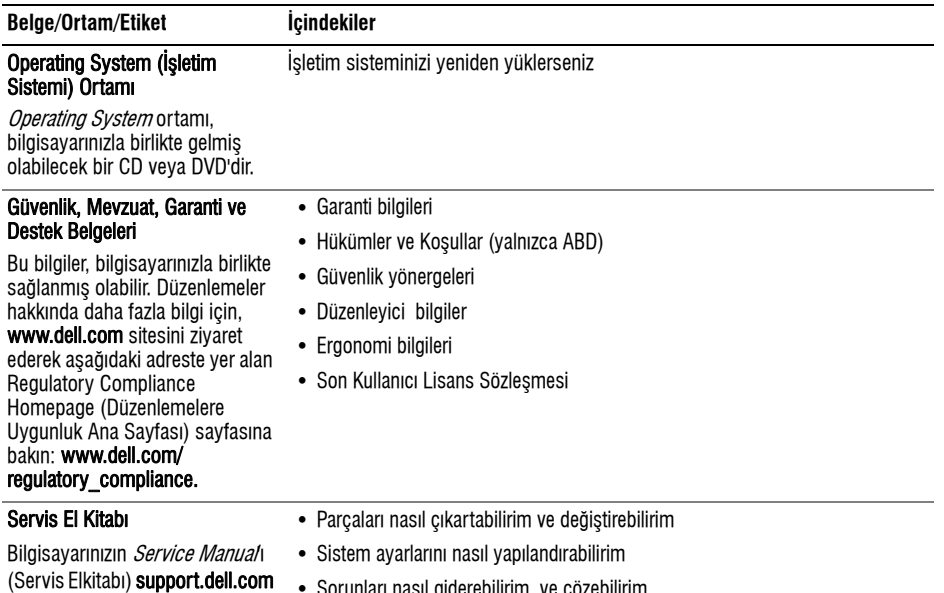

<span id="page-59-3"></span>• Sorunları nasıl giderebilirim ve çözebilirim

<span id="page-59-0"></span>adresinde bulunabilir.

### **Bilgi Bulma**

<span id="page-60-0"></span>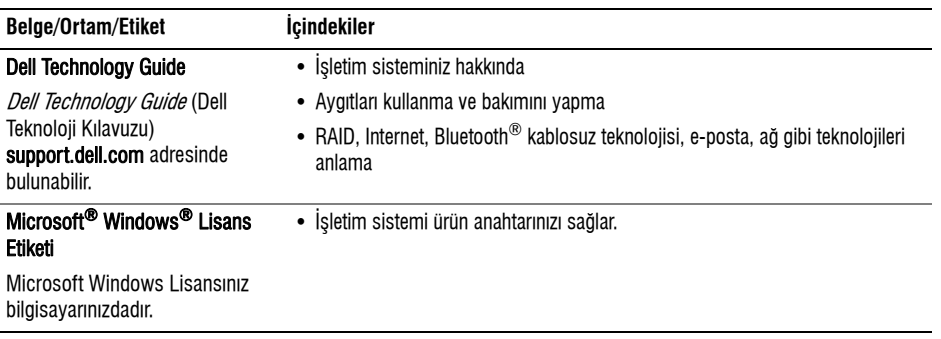

**Bilgi Bulma**

# **Yardým Alma**

# <span id="page-62-0"></span>**Yardým Alma**

**UYARI: Bilgisayarın kapağını çıkarmak** gerekirse, önce tüm elektrik çıkışlarından **bilgisayarın ve modem kablolarının** bağlantısını kesin. Bilgisayarınızla birlikte gönderilen güvenlik yönergelerini uygulayın.

Bilgisayarınızda bir sorunla karşılaşırşanız, tanılamak için aşağıdaki adımları tamamlayın ve sorunu giderin:

- **1** Bilgisayarınızın karşılaştığı sorunla ilgili olarak bilgi ve yordamlar için bkz. ["Sorun Giderme](#page-43-0)  İpuçları" sayfa 44.
- **2** Dell Diagnostics'i çalıştırmayla ilgili yordamlar için bkz. "Dell Diagnostics programı" sayfa 42.
- **3**"Tanj Denetim Listesi" sayfa 68 doldurun.
- **4**Kurulum ve sorun giderme yordamlarında yardım almak için, (support.dell.com) adresindeki Dell Destek sitesinde Dell'in çok çeşitli çevrimiçi hizmetlerini kullanabilirsiniz. Cevrimici Dell Destek sitesinin kapsamlı listesi için, bkz. ["Çevrimiçi Hizmetler" sayfa](#page-63-0) 64.
- **5**Önceki adımlarda sorunu çözemediyseniz, bkz. "Dell'e Başvurma" sayfa 69.
- - **NOT:** Destek personelinin gerekli yordamlarda size yardımcı olabilmesi için Dell Destek servisini bilgisayardaki veya bilgisayarın vakinindaki bir telefondan arayın.

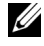

**NOT:** Dell'in Hızlı Servis Kodu sistemi bütün ülkelerde bulunmayabilir.

Dell'in otomatik telefon sisteminden istendiðinde, çağrının doğrudan ilgili destek personeline yönlendirilebilmesi için Hızlı Servis Kodunuzu girin. Hızlı Servis Kodunuz yoksa Dell Accessories klasörünü açın. Hızlı Servis Kodu simgesini çift tıklatın ve yönergeleri izleyin.

#### **Yardým Alma**

Dell Destek hizmetini kullanma talimatları için, bkz. "Teknik Destek ve Müsteri Hizmetleri" sayfa 64.

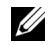

**NOT:** Aşağıdaki hizmetler Kıta ABD'sinin dışındaki yerlerde her zaman bulunmayabilir. Servisin verilip verilmediðini öðrenmek için Dell temsilcinize basvurun.

## <span id="page-63-1"></span>**Teknik Destek ve Müþteri Hizmetleri**

Dell'in destek hizmetinden Dell™ donanımlarına ilişkin sorulariniza yanıt alabilirsiniz. Destek personeli hızlı ve doğru yanıtlar verebilmek için bilgisayar tabanlı tanıları kullanır.

Dell'in destek hizmetine başvurmak için, "Aramadan [Önce" sayfa](#page-66-0) 67 bölümüne gidin ve bölgenizin başvuru bilgilerine bakın veya support.dell.com sitesine gidin.

# <span id="page-63-2"></span><span id="page-63-0"></span>**Çevrimiçi Hizmetler**

Asağıdaki web sitelerinden Dell ürünleri ve servisleri hakkında bilgi alabilirsiniz:

www.dell.com

www.dell.com/ap (sadece Asya/Pasifik ülkeleri) www.dell.com/jp (sadece Japonya) www.euro.dell.com (sadece Avrupa) www.dell.com/la (Latin Amerika ve Karayip ülkeleri) www.dell.ca (sadece Kanada)

Dell Destek servislerine asağıdaki web sitelerinden ve e-postayla erisebilirsiniz:

•Dell Destek web siteleri:

support.dell.com

support.apj.dell.com (sadece Asya Pasifik ve Japonya)

support.jp.dell.com (sadece Japonya)

support.euro.dell.com (sadece Avrupa)

•Dell Destek e-posta adresleri:

mobile\_support@us.dell.com

support@us.dell.com

suporte@dell.com (Brezilya)

la-techsupport@dell.com (sadece Latin Amerika ve Karayip ülkeleri)

apsupport@dell.com (sadece Asya/Pasifik ülkeleri)

•Dell Pazarlama ve Satıs e-posta adresleri: apmarketing@dell.com (sadece Asya/Pasifik ülkeleri)

sales\_canada@dell.com (sadece Kanada)

•Anonim dosya aktarma protokolü (FTP)

 $ftp.dell.com -$  anonymous kullanici olarak oturum açın ve şifre olarak e-posta adresinizi kullanın

# **AutoTech Servisi**

Dell'in otomatik destek servisi AutoTech, Dell müsterileri tarafından taşınabilir ve masaüstü bilgisayarlar hakkında sık sorulan sorulara verilen kaydedilmiş yanıtlar sağlar.

AutoTech servisini aradığınızda, telefonunuzun tuşlarını kullanarak sorularınızla ilgili konuları seçin. Bölgenizde arayabileceğiniz telefon numaraları için, bkz. "Dell'e Başvurma" sayfa 69.

# **Sipariş Durumu Otomatik Yanıt Servisi**

Siparis ettiğiniz herhangi bir Dell ürününün durumunu öğrenmek için, support.dell.com, sitesine gidebilir veya sipariş durumu otomatik yanıt hizmetini arayabilirsiniz. Sesli yanıt sistemi siparisinizi bulmak ve durumunu bildirmek için sizden bilgi ister. Bölgenizde arayabileceğiniz telefon numaraları için, bkz. "Dell'e Basvurma" sayfa 69.

# Siparisinizle *İlgili* Sorunlar

Siparişinizle ilgili eksik parça, yanlış parça, hatalı fatura gibi sorunlar varsa, yardım almak için Dell'e başvurun. Telefon ederken, faturanızı veya irsaliyeyi yanınızda bulundurun. Bölgenizden arayabileceðiniz telefon numaraları için bkz. "Dell'e Başvurma" sayfa 69.

# **Ürün Bilgileri**

Dell'de bulunan diðer ürünler hakkında bilgi almanız gerekirse veya sipariş vermek isterseniz, www.dell.com adresinden Dell web sitesini ziyaret

edin. Bölgenizden arayabileceğiniz telefon numarasını öğrenmek veya bir satıs temsilcisiyle görüşmek için, bkz "Dell'e Başvurma" sayfa 69.

# Parçaları Garanti Kapsamında<br>Onarım veya Değiştirme için<br>Gönderme

Onarım veya değiştirilmek üzere gönderilecek tüm parçaları asağıda belirtilen sekilde hazırlayın:

**1**Dell'i arayıp İade Edilen Ürün Yetki Numarası alın ve bu numarayı kutunun üstüne kolayca ve açıkça görünecek şekilde yazın.

Bölgenizde arayabileceğiniz telefon numaraları için, bkz. "Dell'e Başvurma" sayfa 69. Kutuya faturanın bir kopyasını ve iade nedenini belirten bir mektup ekleyin.

**2**Calistirdiğiniz testleri ve Dell Diagnostics tarafından gönderilen hata mesajlarını (bkz. "Dell'e Başvurma" sayfa 69 içeren Tanı Denetim Listesinin (bkz. "Tanı Denetim Listesi" sayfa 68) bir kopyasını da koyun.

- **3** Gönderilen parça değiştirilecekse, parçaya ait tüm aksesuarları (elektrik kabloları, yazılım disketleri, kızakları vb.) da gönderin.
- **4** Gönderilecek malzemeyi orijinal (veya eşdeğer) paketleme malzemesine koyun.

Sevk masrafları size aittir. Ayrıca, iade edilen tüm ürünlerin sigortalanması sizin sorumluluğunuzdadır ve Dell'e sevk edilmesi sırasında hasar riskini dikkate almanız gerekir. Teslimde Ödeme (C.O.D.) paketleri kabul edilmemektedir.

Yukarıdaki gereklerin herhangi biri yerine getirilmeden yapılan iadeler Dell'in teslim masası tarafından geri çevrilecek ve size iade edilecektir.

# <span id="page-66-0"></span>**Aramadan Önce**

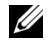

**NOT:** Görüşme sırasında Hızlı Servis Kodu yanınızda olmalıdır. Bu kod Dell'in otomatik destek telefon sisteminin çağrınızı daha doğru yönlendirmesine yardımcı olur. Sizden ayrıca Servis Etiketi de istenecektir (bilgisayarınızın arkasında veya altında bulunur).

Tanj Denetim Listesini doldurmayi unutmayin (bkz. "Tanj Denetim Listesi" sayfa 68). Mümkünse, yardım almak üzere Dell'i aramadan önce bilgisayarınızı açın ve bilgisayarınızdaki veya yakınındaki bir telefonu kullanın. Sizden klavyevi kullanarak bazı komutlar girmeniz, işlemler sırasında ayrıntılı bilgi iletmeniz veya sadece bilgisayarın kendisinde yapılabilecek sorun giderme islemlerini yapmanız istenebilir. Bilgisayarınızın belgelerini hazır bulundurun.

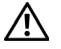

**UYARI: Bilgisayarınızın içinde çalışmaya** baslamadan önce, bilgisayarınızla birlikte gelen güvenlik vönergelerini uvgulayın.

#### **Yardým Alma**

#### **Taný Denetim Listesi**

Ad:

Tarih:

Adres:

Telefon numarasy:

Servis Etiketi (bilgisayarın arkasındaki veya altındaki barkod):

Hizli Servis Kodu:

İade Edilen Ürün Yetki Numarası (Dell destek teknisyeni tarafından verildiyse):

İşletim sistemi ve sürümü:

Avgitlar:

Ek kartlar:

Ağa bağlı mısınız? Evet Hayır

Að, sürüm ve að adaptörü:

Programlar ve sürümleri:

Sistemin başlangıç dosyalarını saptamak için işletim sisteminizin belgelerine bakın. Bilgisayara bir yazıcı bağlıysa, dosyaları yazdırın. Değilse, Dell'i aramadan önce bu dosyaları okuyun.

Hata mesaji, uyari kodu veya tani kodu:

Sorunun açıklaması ve gerçekleştirdiğiniz sorun giderme yordamları;

# <span id="page-68-1"></span><span id="page-68-0"></span>**Dell'e Basvurma**

<span id="page-68-2"></span>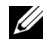

**NOT:** Etkin bir Internet bağlantınız yoksa, basvuru bilgilerini satıs faturanızda, irsaliyede, fiste veya Dell ürün kataloğunda bulabilirsiniz.

Dell, çeşitli çevrimiçi ve telefonla destek ve servis secenekleri saðlar. Bu servislerin kullanılabilirliði ülkeve ve ürüne göre değişir ve bölgenizde bazı hizmetler verilemiyor olabilir. Satış, teknik destek veya müşteri hizmeti konularında Dell'e basvurmak için:

- **1**support.dell.com sitesini ziyaret edin ve sayfanın altındaki Ülke/Bölge Seçin açılan menüsünden ülkenizi veya bölgenizi seçin.
- **2** Sayfanın sol tarafındaki **Bizimle Bağlantı** Kurun'u tiklatin ve gereksiniminize uyan servis veya destek bağlantısını seçin.
- **3** Size en uygun Dell'e başvurma yöntemini seçin.

**Yardým Alma**

# **Dizin**

# **A**

að konektörü tanım. [11](#page-10-0) aðlar

baðlanma, 17

### **B**

baðlanma að, 17 að kablosu, [16](#page-15-0) AC adaptörü, [16](#page-15-1) Internet, [17](#page-16-0) USB aygıtları, [16](#page-15-2) belgeler, [59](#page-58-0) Dell Technology Guide, [61](#page-60-0) Servis El Kitabı, [60–](#page-59-0)[61](#page-60-0)

belleksorun giderme, [46](#page-45-0) bilgi bulma, [59](#page-58-0)

# **D**

Dell Destek Yardımcı Programı, [50](#page-49-0) iletisim kurma, [63,](#page-62-0) [69](#page-68-2) Teknik Güncelleştirme Servisi, [49](#page-48-0) yazılım güncelleştirmeleri, [50](#page-49-0) Dell Diagnostics Drivers and Utilities ortamindan başlatma, [43](#page-42-0) sabit sürücünüzden başlatma, [42](#page-41-2) Dell Diagnostics programı, [42](#page-41-3) Dell Technology Guide, [61](#page-60-0) Dell teknik destek ve müsteri hizmetleri, 64

**Dizin**

Dell'le iletisim kurma, [63,](#page-62-0) [69](#page-68-2) DellConnect, [64](#page-63-2) destek, [63](#page-62-0) bölgesel, [64](#page-63-2) çevrimiçi hizmetler, [64](#page-63-2) Dell'le iletisim kurma, [69](#page-68-2) DellConnect, [64](#page-63-2) teknik destek ve müsteri hizmetleri, 64 destek bilgileri, [60](#page-59-1) Dizüstü Bilgisayar Sistem Yazılımı, [59](#page-58-1) Drivers and Utilities CD'siDell Diagnostics, [42](#page-41-3) Drivers and Utilities ortamy, [52,](#page-51-1) [59](#page-58-2) düzenleyici bilgiler, [60](#page-59-2)

# **E**

ekrantanım, [9](#page-8-0) ergonomi bilgileri, [60](#page-59-3) Express Service Code (Hızlı Servis Kodu), [59](#page-58-3)

### **G**

garanti bilgileri, [60](#page-59-4) görünüm arka, [10](#page-9-0) ön, [7–](#page-6-0)[8](#page-7-0) güç güç işiği durumları, [44](#page-43-1) sorun giderme, [44](#page-43-1) güncelleştirmeler yazılım ve donanım, [49](#page-48-0) güvenlik bilgileri, [60](#page-59-5) güvenlik kablosu yuvası tanım, [11](#page-10-1)
### **H**

Hüküm ve Kosullar, [60](#page-59-0)

# I

isletim sistemi ortam, [55](#page-54-0) isletim sistemi ürün anahtarı, [61](#page-60-0) IEEE 1394 konektörü $t$ anım. [10](#page-9-0) Internetbaðlanma, [17](#page-16-0) izleme çubuðu/dokunmatik yüzey düðmeleri tanım, [8](#page-7-0)

### **K**

kurulumbilgisayar, [15](#page-14-0) hızlı kurulum, [15](#page-14-0)

### **L**

lisans etiketi, [61](#page-60-1)

### **O**

ortamDrivers and Utilities, [59](#page-58-0) özelliklerAC adaptörü, [30](#page-29-0) bağlantı noktaları ve konektörler, [23](#page-22-0) dokunmatik yüzey, [28](#page-27-0) ekran, [26](#page-25-0) iletişim, [24](#page-23-0) klavye, [27](#page-26-0) pil, [28](#page-27-1)

### **P**

pil

çıkarma, [12](#page-11-0)

#### **Dizin**

### **S**

S.M.A.R.T, [41](#page-40-0) Service Tag (Servis Etiketi), [59](#page-58-1) Servis El Kitabı, [60–](#page-59-1)[61](#page-60-2) sihirbazlarProgram Uyumluluk sihirbazı, [48](#page-47-0) Son Kullanıcı Lisans Sözleşmesi (EULA), [60](#page-59-2) sorun giderme, [33,](#page-32-0) [60](#page-59-3) bellek, [46](#page-45-0) bilgisayar yanıt vermiyor, [47](#page-46-0) Dell Diagnostics, [42](#page-41-0) güç, [44](#page-43-0) güç işiği durumları, [44](#page-43-0) hata mesajlari, [33](#page-32-1) ipuçları, [44](#page-43-1) mavi ekran, [48](#page-47-1) program çökmeleri, [47](#page-46-0) programlar ve Windows uyumluluðu, [48](#page-47-0) vazilim, [47–](#page-46-0)[49](#page-48-0)

sürücüler, [51](#page-50-0) Drivers and Utilities ortami. [59](#page-58-0) önceki bir sürüme dönme, [51](#page-50-1) tanımlama, [51](#page-50-2) yeniden kurma, [51](#page-50-3)

### **T**

tanılamalar Dell, [42](#page-41-0) teknik özelliklerbellek, [22](#page-21-0) fiziksel, [31](#page-30-0) görüntü, [25](#page-24-0) iþlemci, [21](#page-20-0) ortam, [31](#page-30-1) ses, [25](#page-24-1) sistem bilgisi, [22](#page-21-1) teknik özellikler hepsi, [21](#page-20-1) telefon numaralari, [69](#page-68-0)

**Dizin**

### **W**

Windows Lisans etiketi, [61](#page-60-3) Windows Vista

Program Uyumluluk sihirbazı, [48](#page-47-0)

## **Y**

yazılım güncelleştirmeler, [49](#page-48-1) sorun giderme, [48–](#page-47-2)[49](#page-48-0) sorunlar, [48](#page-47-0) yeniden yükleme, [51](#page-50-4) yeniden yükleme sürücüler ve yardımcı programlar, [51](#page-50-3) yazılım, [51](#page-50-4)

Dizin